# Scapy: explore the net with new eyes Philippe BIONDI phil(at)secdev.org / philippe.biondi(at)eads.net EADS Corporate Research Center SSI Department Suresnes, FRANCE T2'05, September 15-16, 2005 Philippe BIONDI [Scapy: explore the net with new eyes](#page-44-0)

### Abstract

In the first part, I will present what I think is wrong with almost all packet building tools, packet analysers, network discovery tools, network probing tools, attack tools, etc. Then I will concentrate on Scapy's concepts, explaining how they overcome the previous limitations. I will conclude this part with an overview of what Scapy can do.

The second part will present how to use Scapy and how to extend it or use it in your own tools. After this, I will show some real life examples, demonstrations and recipes, from vulnerability research to network discovery.

<span id="page-0-0"></span>You can read more about Scapy and download it at <http://www.secdev.org/projects/scapy/>

### Outline of Part I : Theory

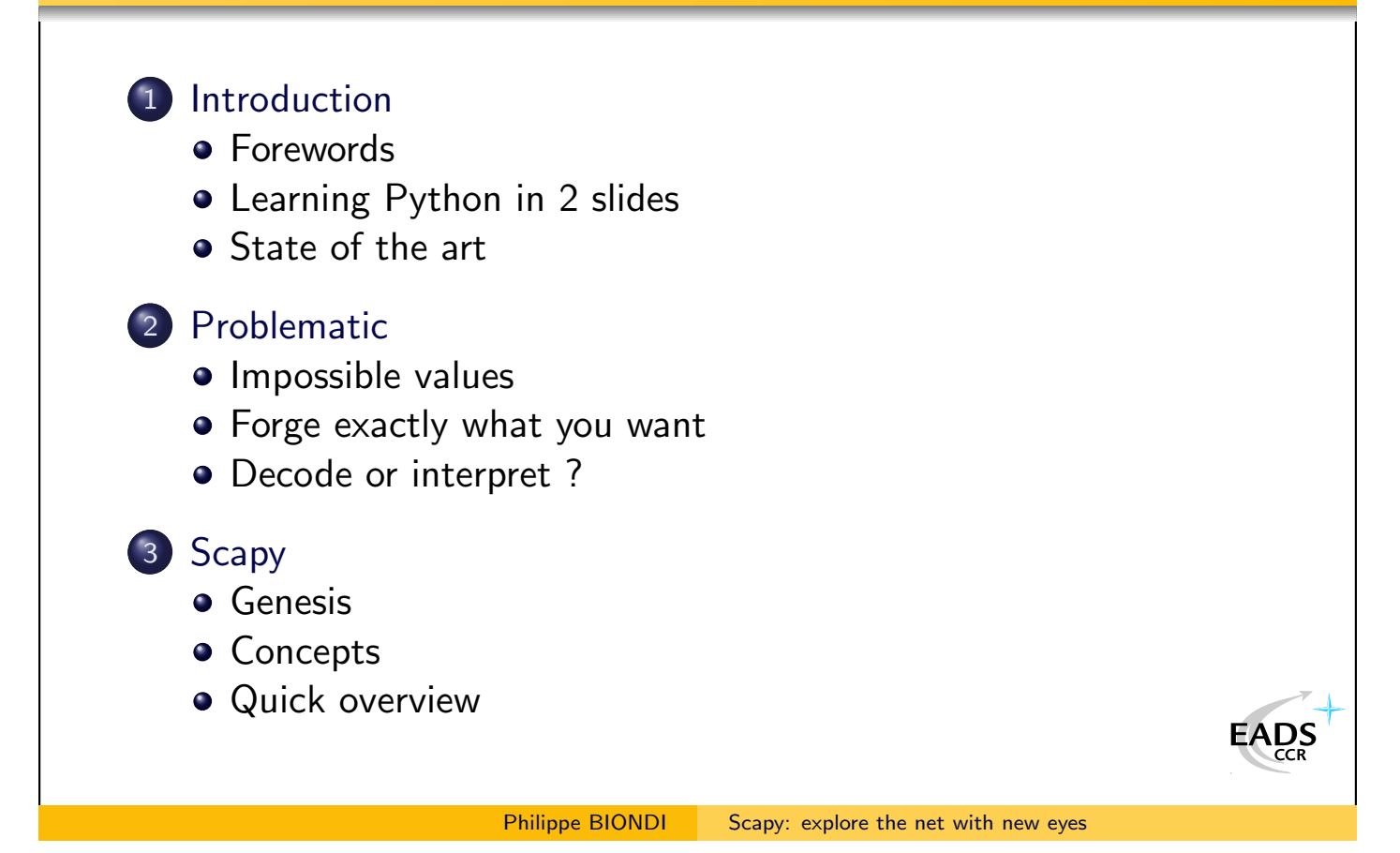

### Outline of Part II : Practice

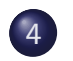

### 4 [Using Scapy](#page-25-0)

- **•** [Packet Manipulation](#page-25-0)
- **•** [Pretty printing](#page-26-0)
- **•** [Result manipulation](#page-28-0)

### 5 [Extending Scapy](#page-30-0)

- [Adding a protocol](#page-30-0)
- **•** [Answering machines](#page-32-0)
- [Use Scapy in your own tools](#page-33-0)

#### 6 [Network discovery and attacks](#page-34-0)

- [One shots](#page-34-0)
- **•** [Scanning](#page-35-0)
- **o** [TTL tricks](#page-38-0)

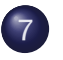

7 [Conclusion](#page-43-0)

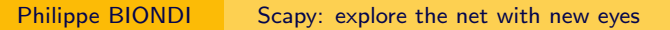

<span id="page-2-0"></span>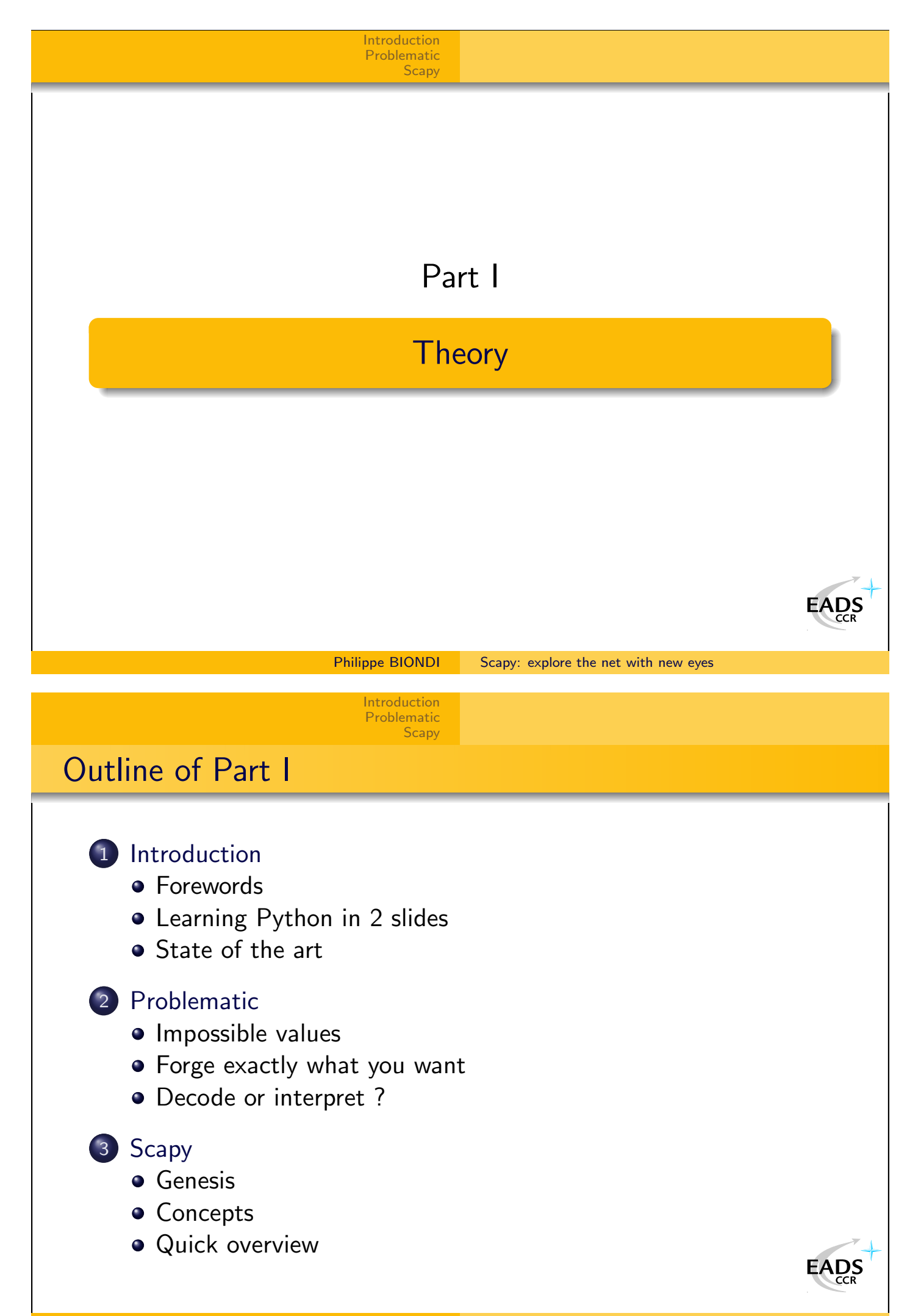

<span id="page-3-0"></span>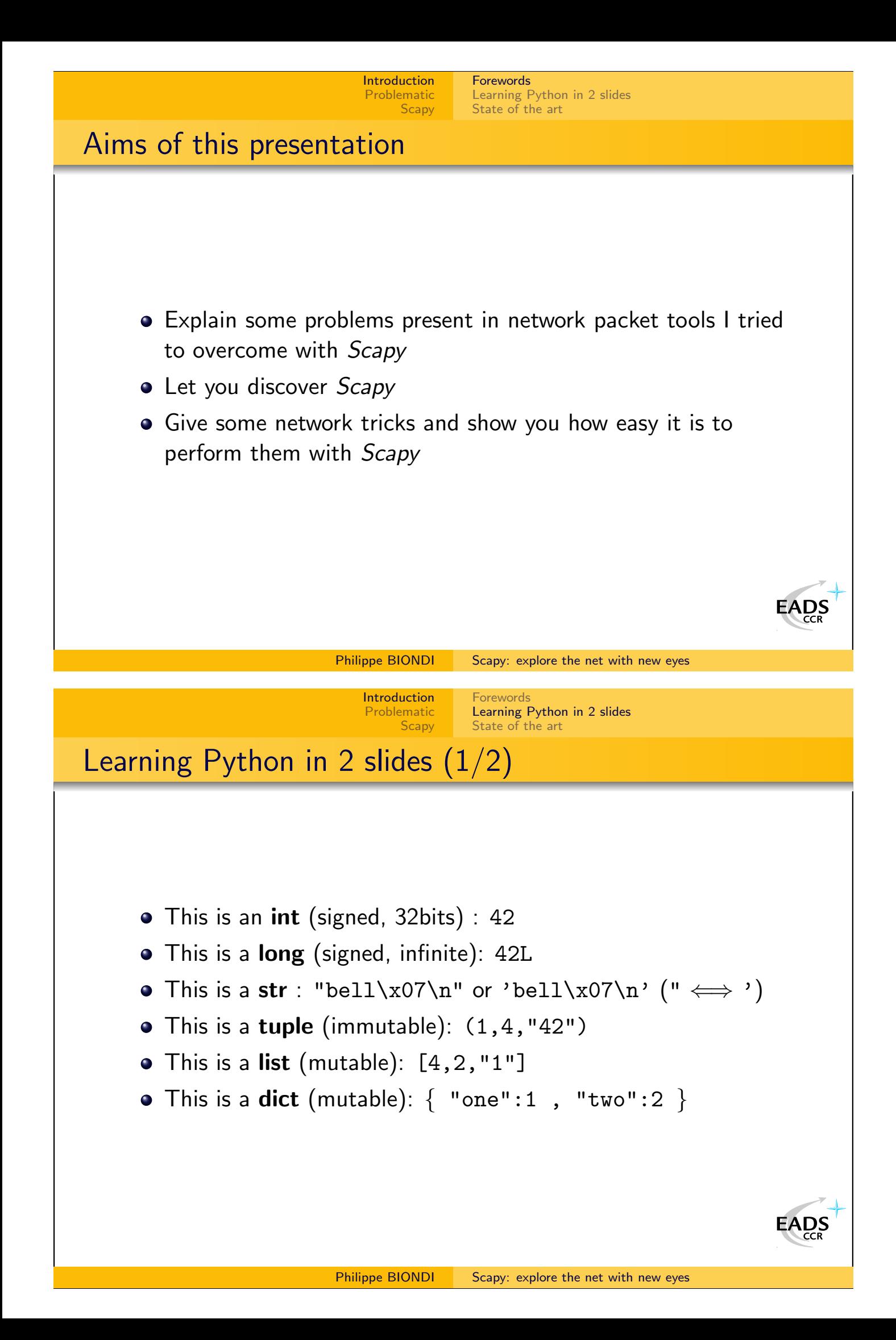

<span id="page-4-0"></span>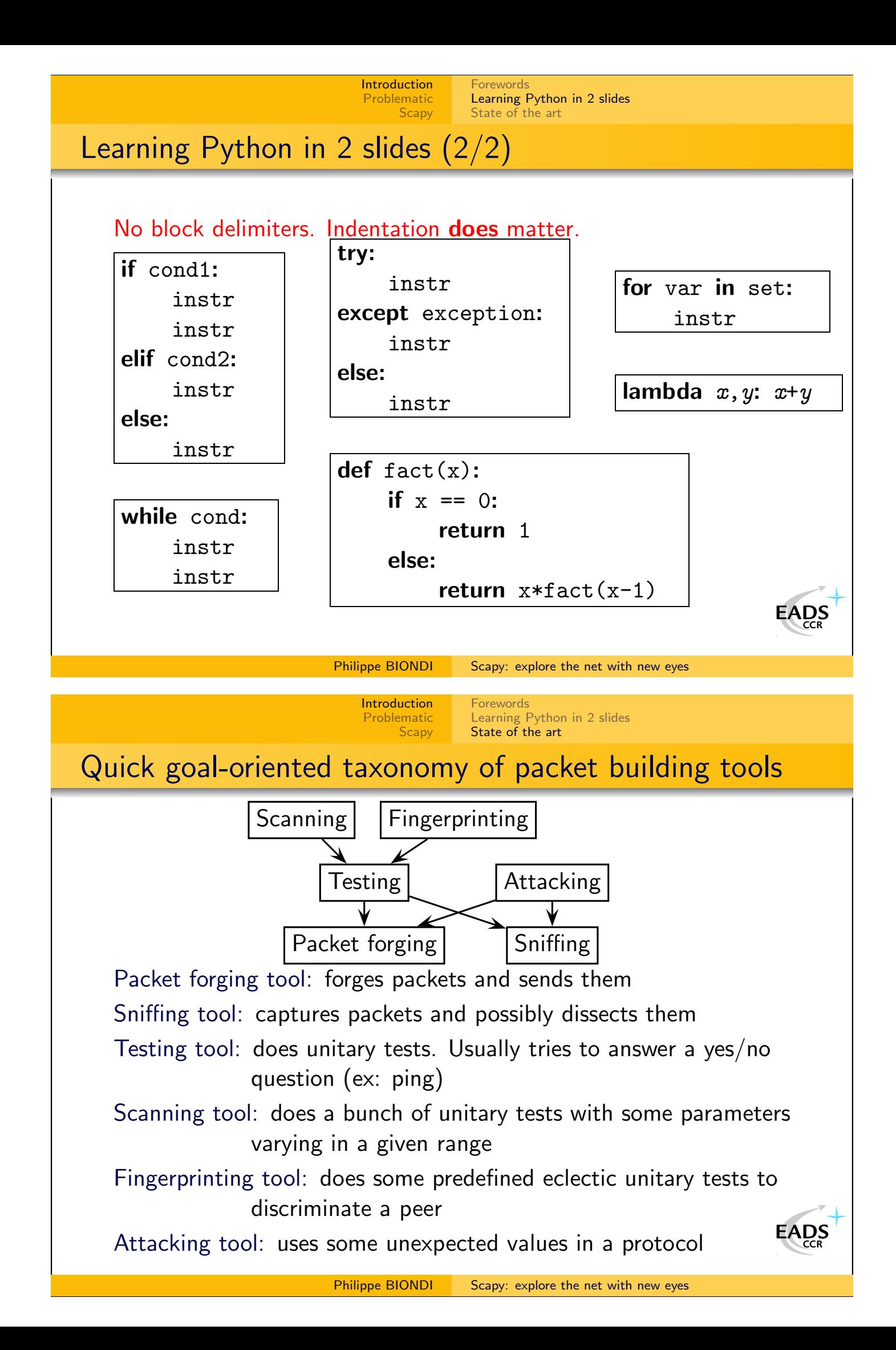

[Forewords](#page-3-0) [Learning Python in 2 slides](#page-3-0) [State of the art](#page-4-0)

### Many programs

Sorry for possible classification errors !

#### Sniffing tools

ethereal, tcpdump, net2pcap, cdpsniffer, aimsniffer, vomit, tcptrace, tcptrack, nstreams, argus, karpski, ipgrab, nast, cdpr, aldebaran, dsniff, irpas, iptraf, ...

#### Packet forging tools

packeth, packit, packet excalibur, nemesis, tcpinject, libnet, IP sorcery, pacgen, arp-sk, arpspoof, dnet, dpkt, pixiliate, irpas, sendIP, IP-packetgenerator, sing, aicmpsend, libpal, ...

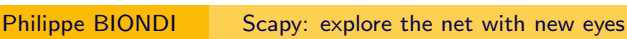

[Forewords](#page-3-0)

[State of the art](#page-4-0)

**EADS** 

 $\sum_{CR}$ 

[Learning Python in 2 slides](#page-3-0)

### Many programs

Testing tools

ping, hping2, hping3, traceroute, tctrace, tcptraceroute, traceproto, fping, arping, . . .

**[Introduction](#page-3-0)** [Problematic](#page-6-0) **[Scapy](#page-10-0)** 

#### Scanning tools

nmap, amap, vmap, hping3, unicornscan, ttlscan, ikescan, paketto, firewalk, ...

#### Fingerprinting tools

nmap, xprobe, p0f, cron-OS, queso, ikescan, amap, synscan, . . .

#### Attacking tools

dnsspoof, poison ivy, ikeprobe, ettercap, dsniff suite, cain, hunt, airpwn, irpas, nast, yersinia, . . .

<span id="page-6-0"></span>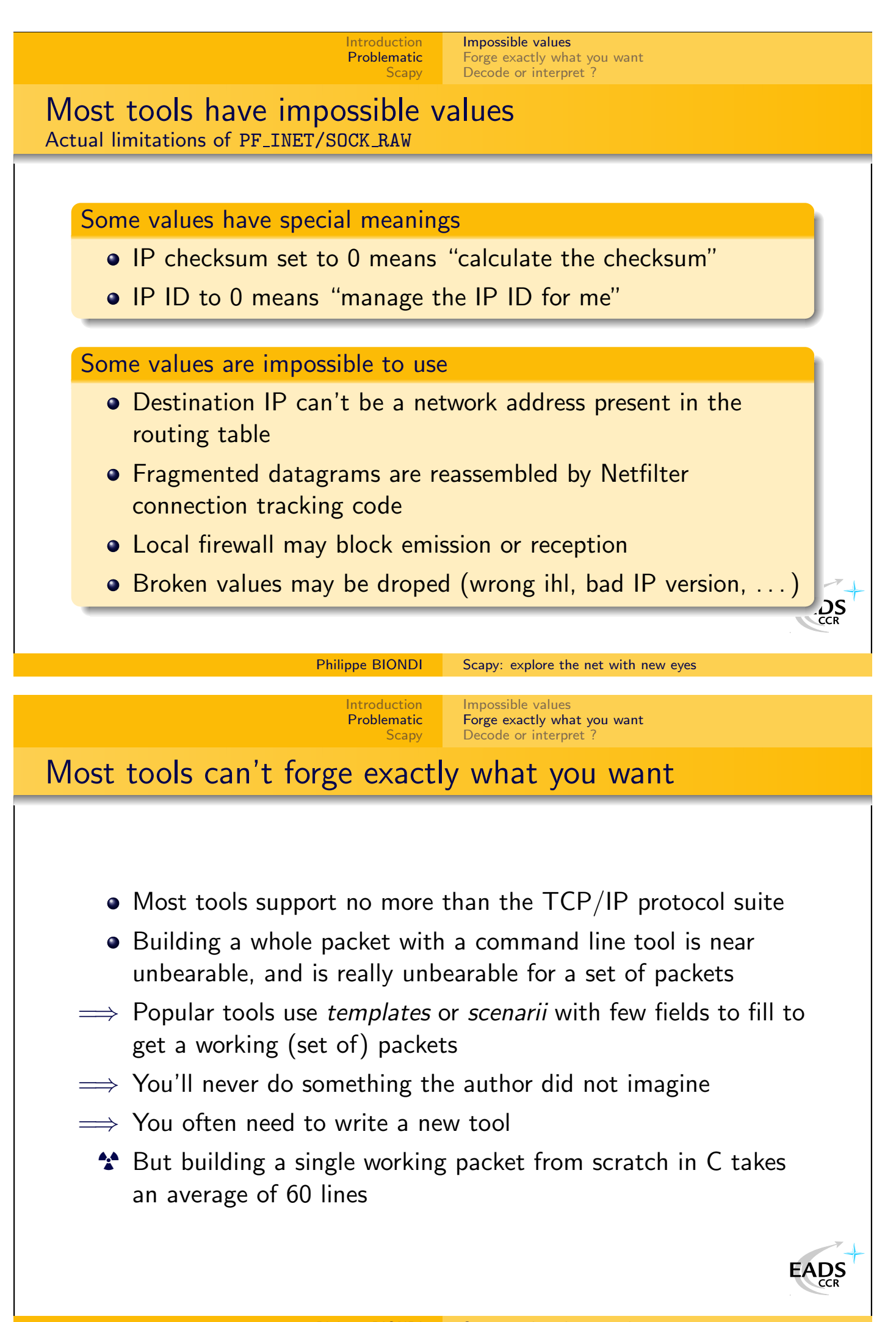

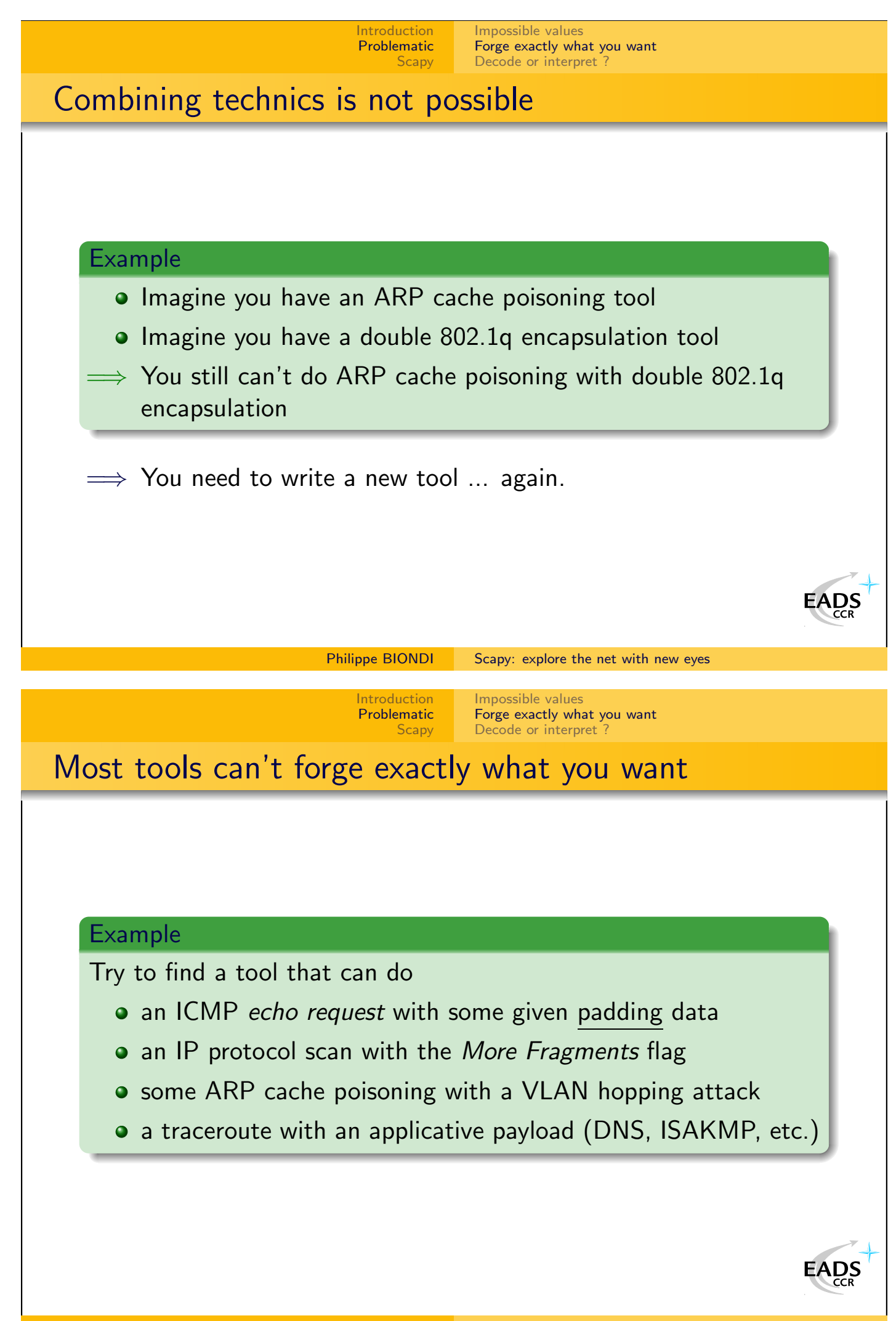

<span id="page-8-0"></span>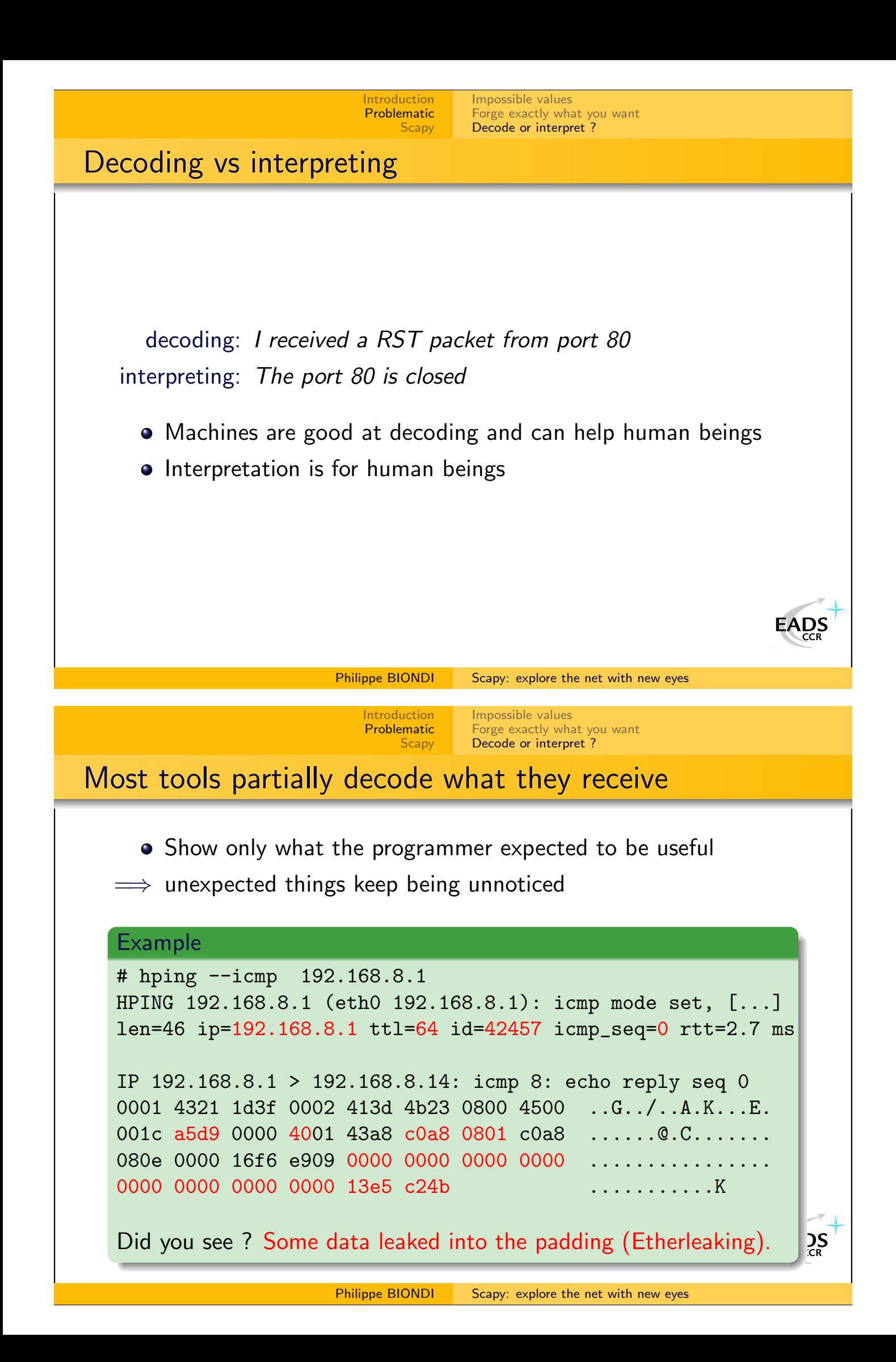

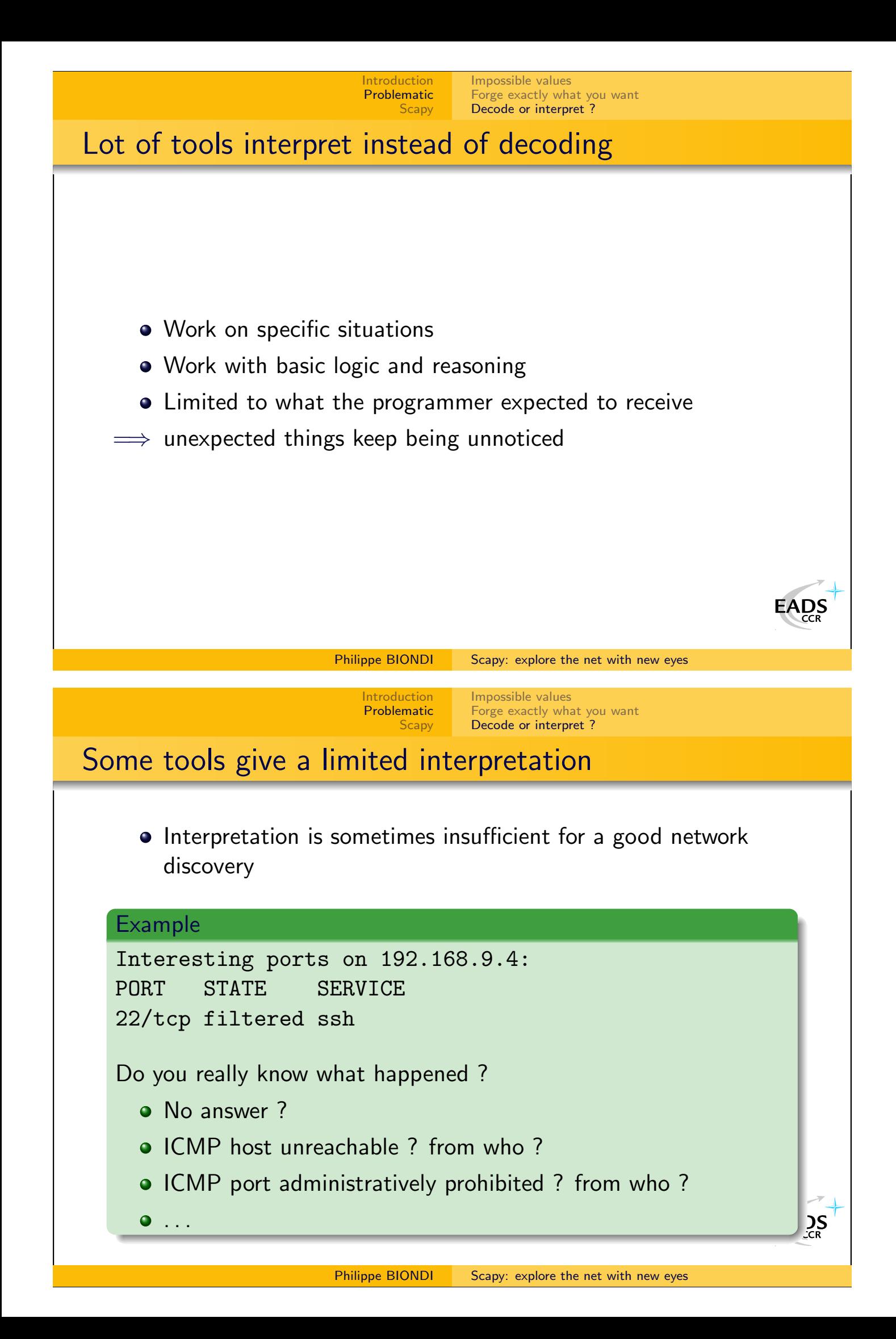

<span id="page-10-0"></span>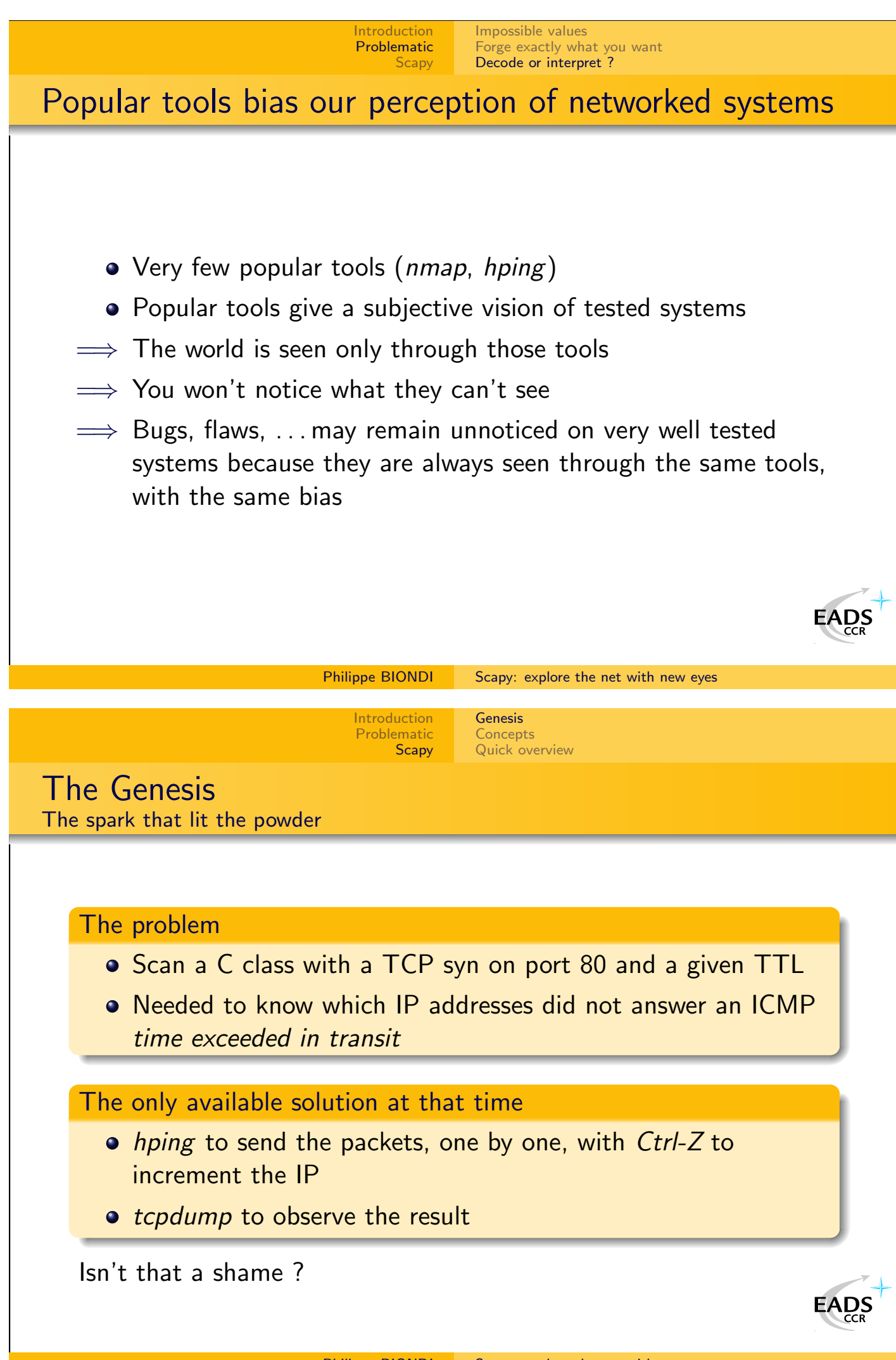

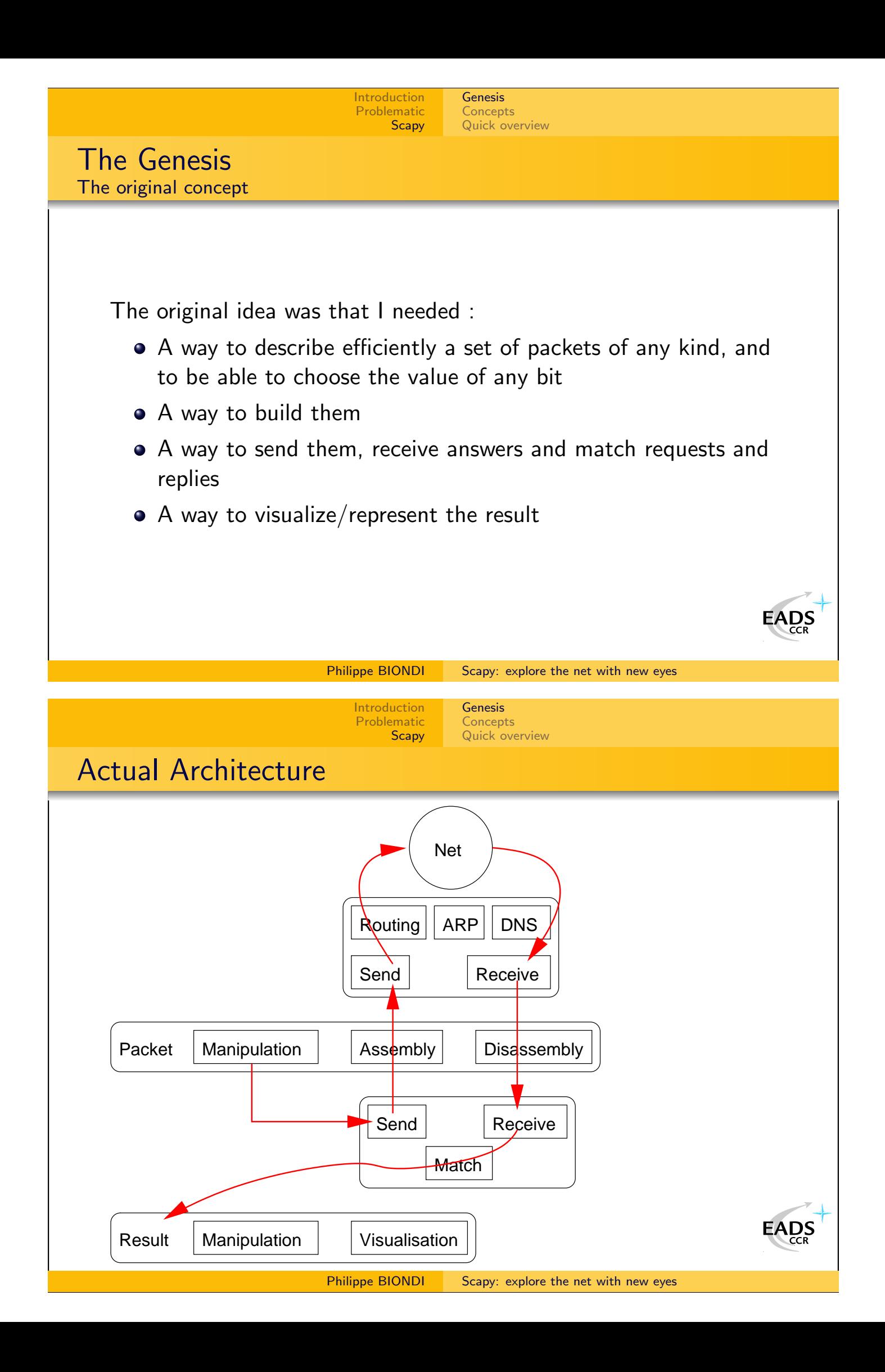

<span id="page-12-0"></span>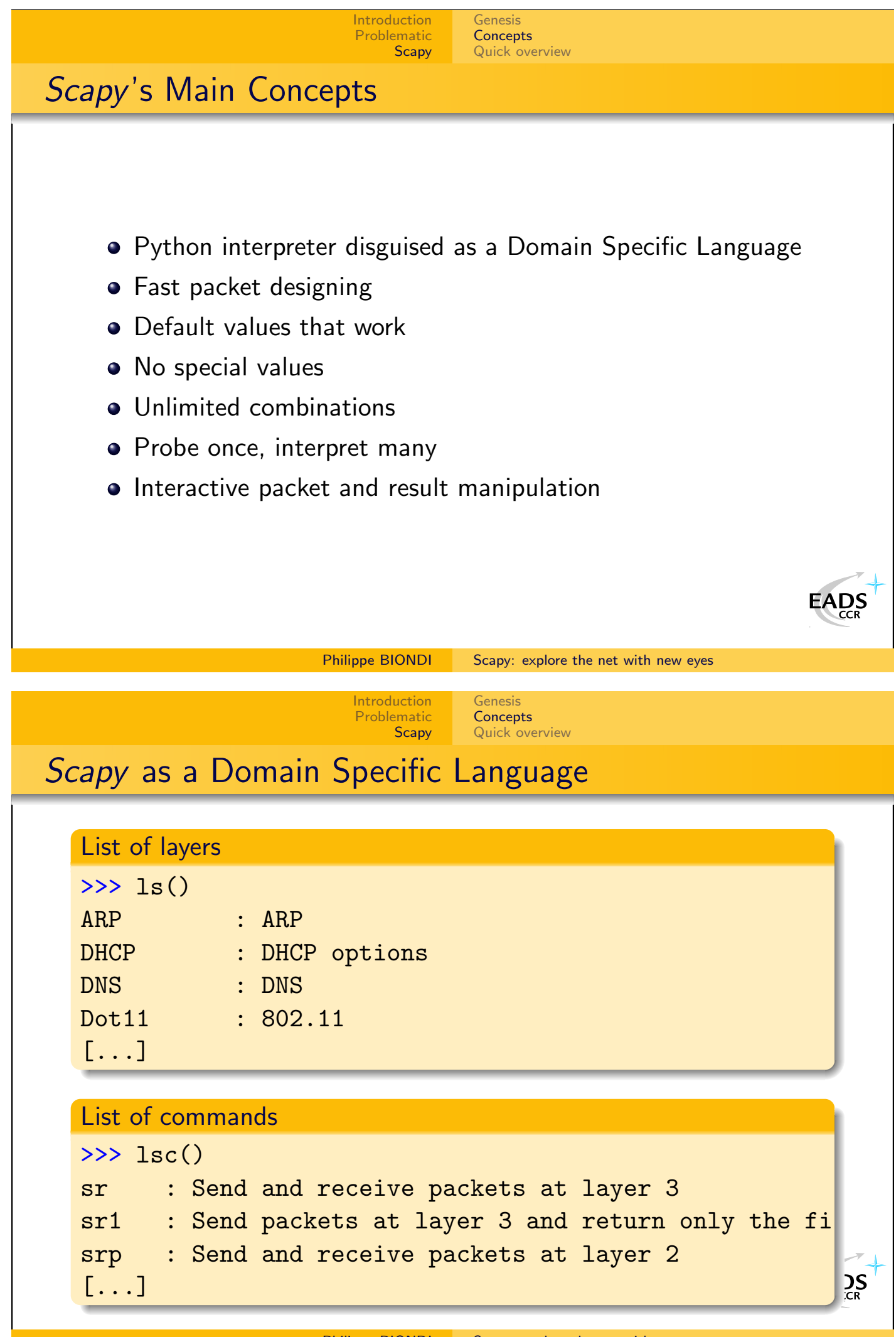

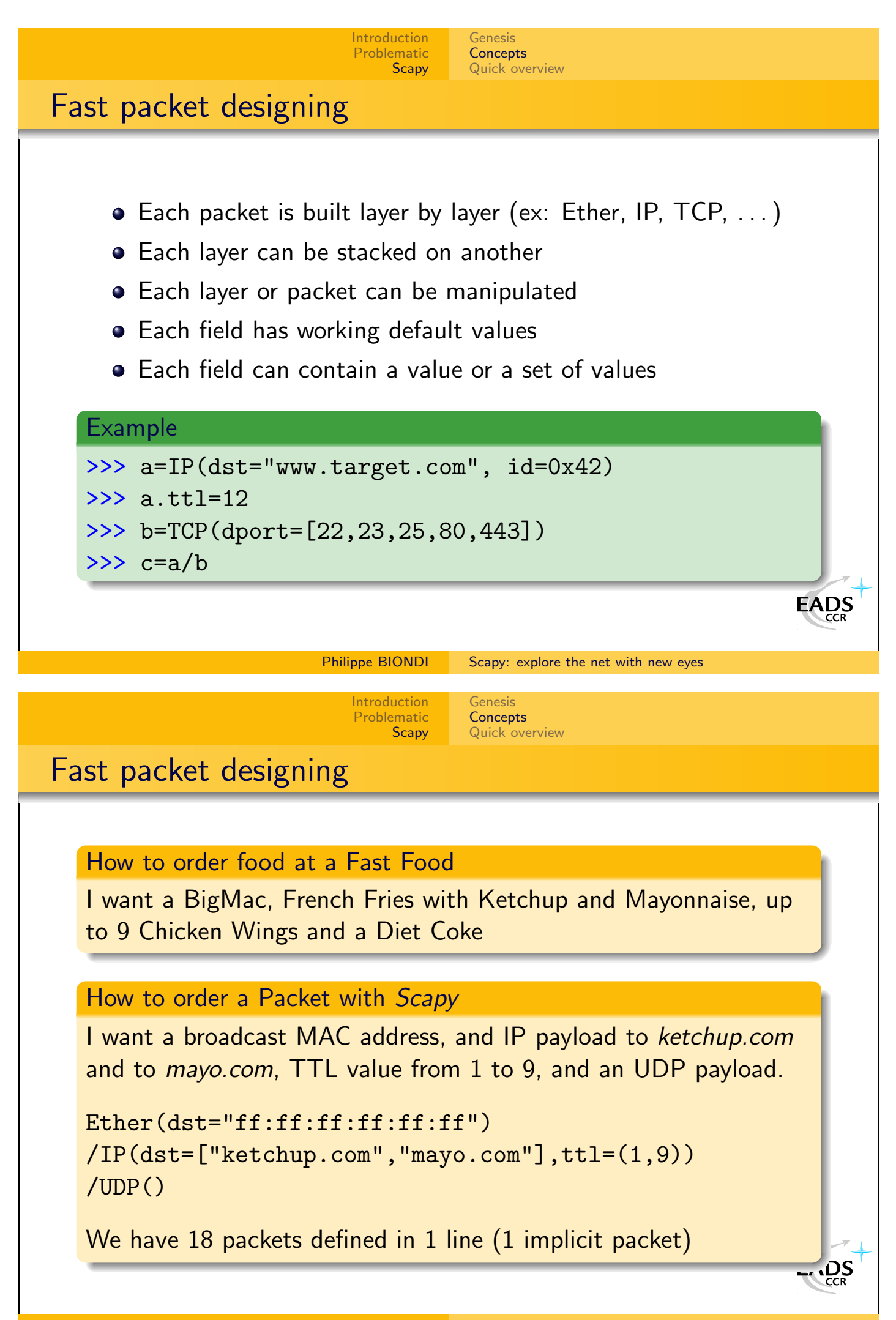

### **[Introduction](#page-3-0)** [Genesis](#page-10-0) [Problematic](#page-6-0) **[Concepts](#page-12-0) [Scapy](#page-10-0)** [Quick overview](#page-16-0) Default values that work If not overriden, • IP source is chosen according to destination and routing table • Checksum is computed • Source MAC is chosen according to output interface Ethernet type and IP protocol are determined by upper layer  $\bullet$  . . . Other fields' default values are chosen to be the most useful ones: TCP source port is 20, destination port is 80 UDP source and destination ports are 53 • ICMP type is echo request  $\bullet$ . . .

Philippe BIONDI [Scapy: explore the net with new eyes](#page-0-0)

[Genesis](#page-10-0) **[Concepts](#page-12-0)** [Quick overview](#page-16-0)

[Introduction](#page-3-0) [Problematic](#page-6-0) **[Scapy](#page-10-0)** 

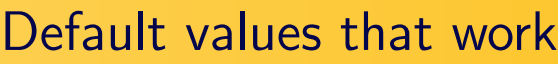

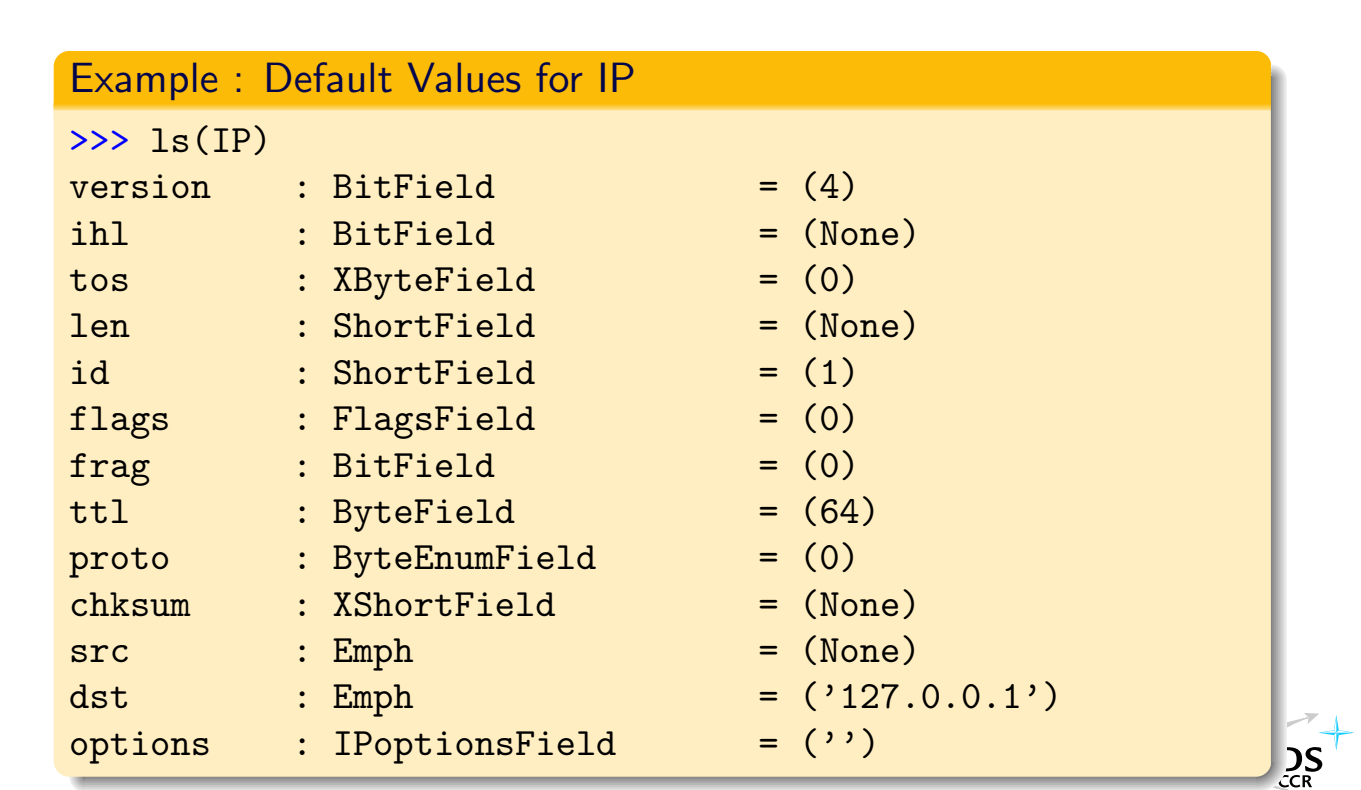

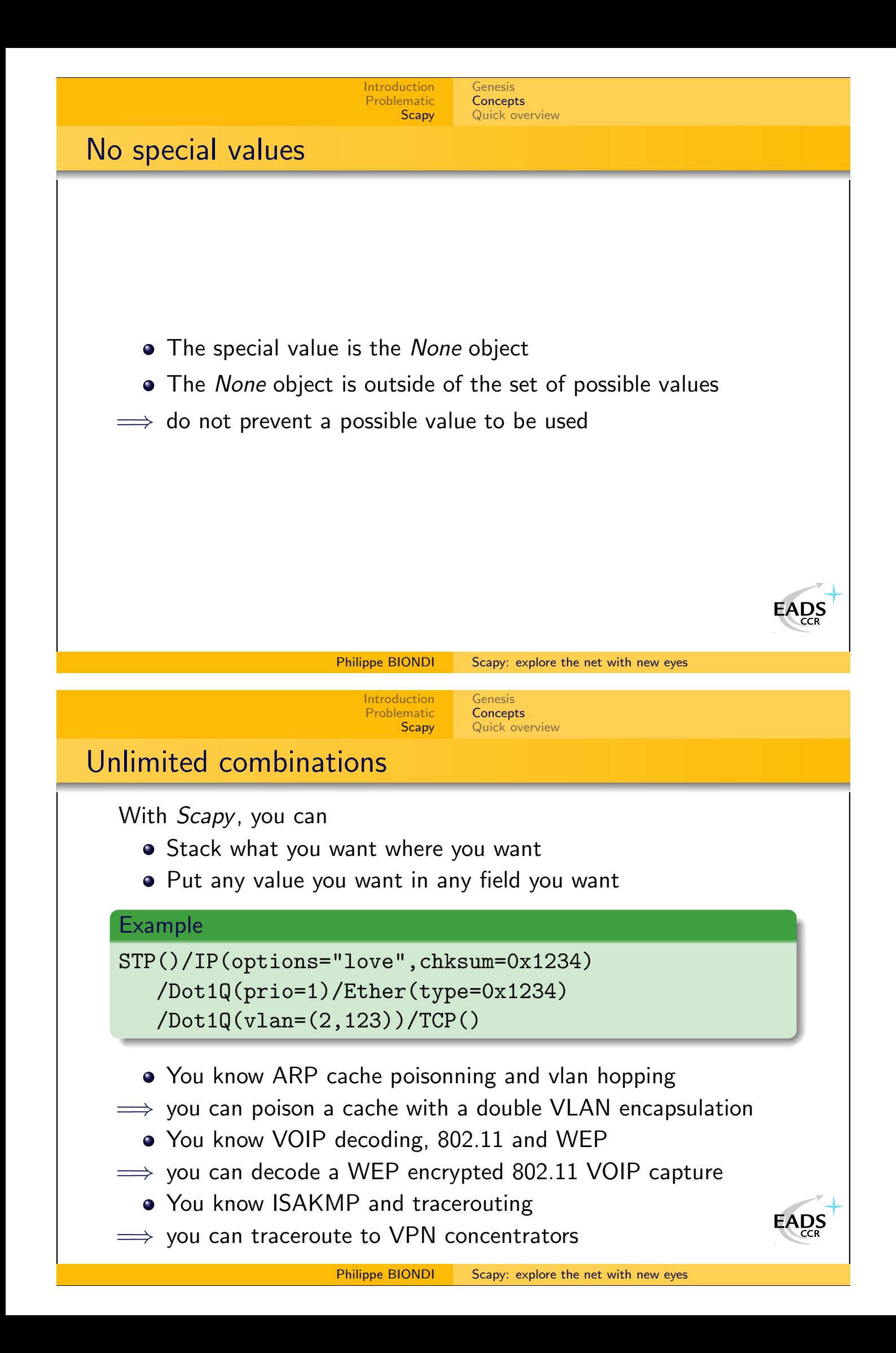

<span id="page-16-0"></span>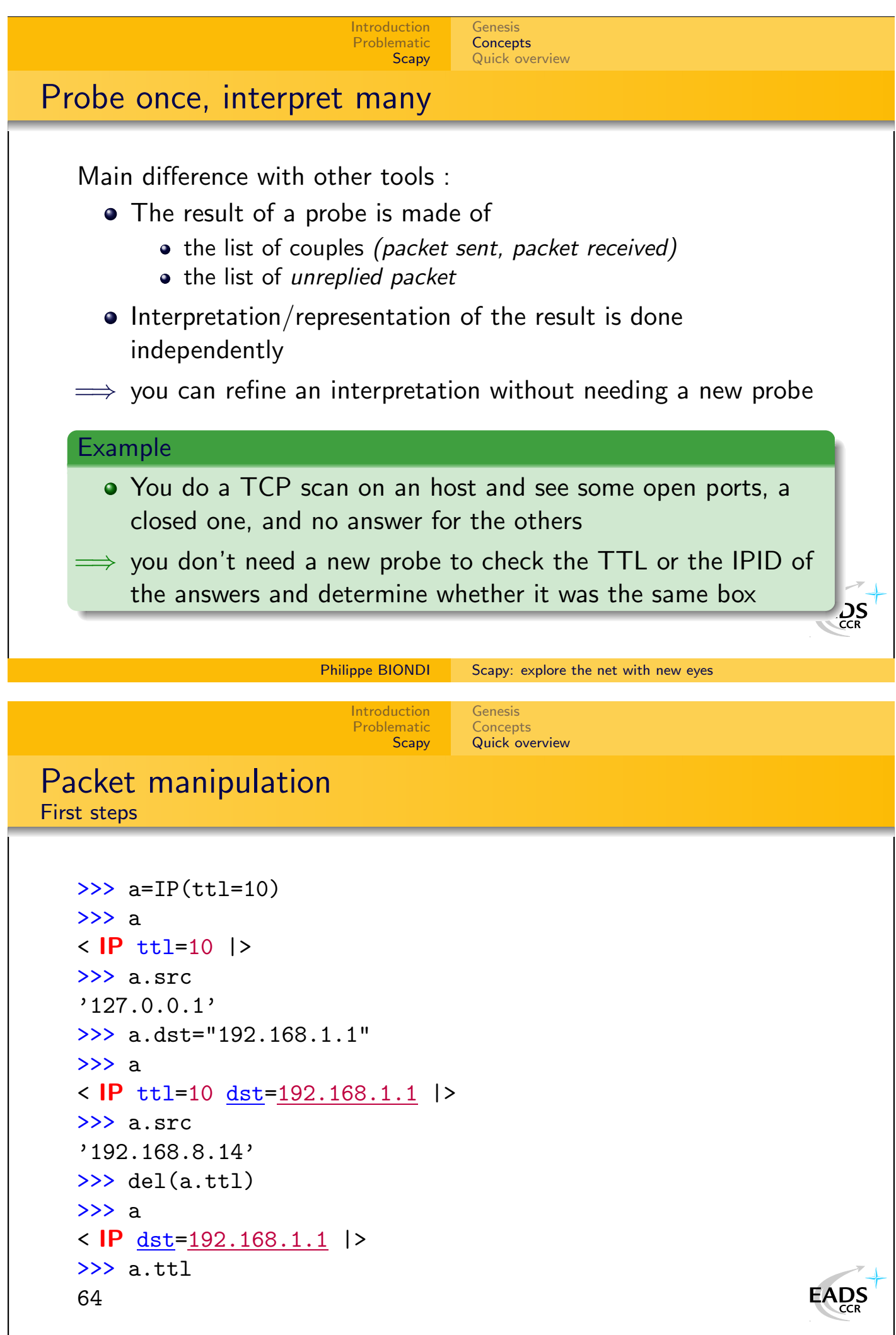

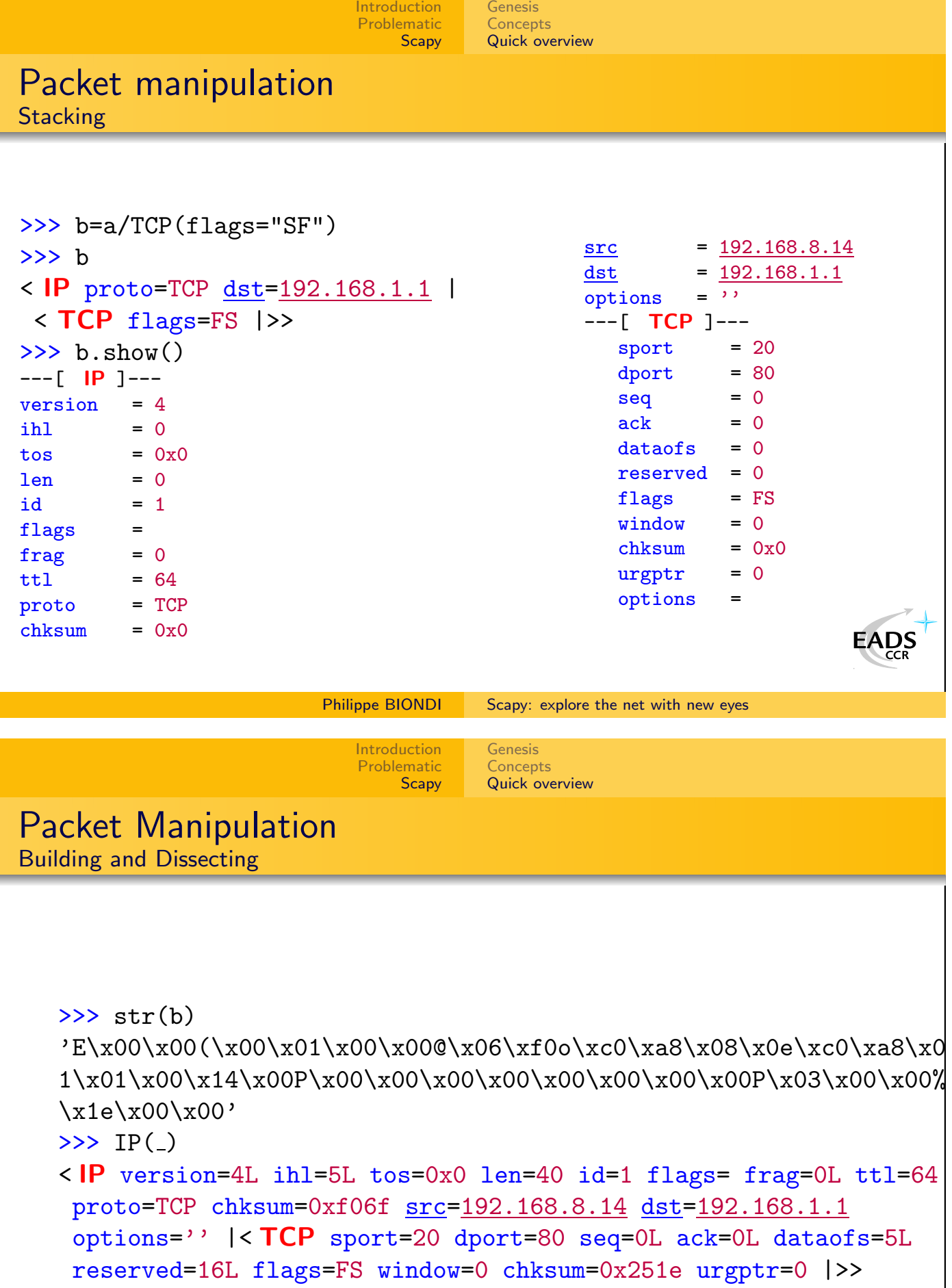

[Genesis](#page-10-0) **[Concepts](#page-12-0)** [Quick overview](#page-16-0)

## Packet Manipulation

Implicit Packets

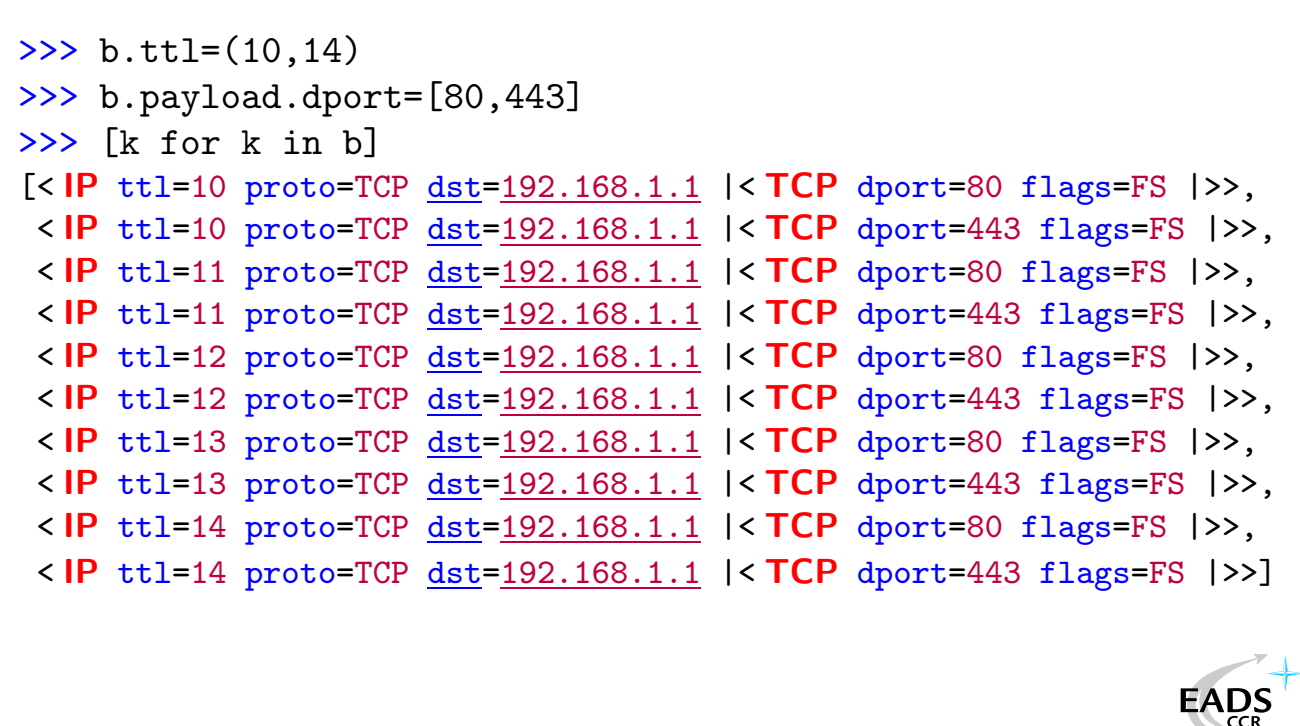

Philippe BIONDI [Scapy: explore the net with new eyes](#page-0-0)

[Genesis](#page-10-0) **[Concepts](#page-12-0)** [Quick overview](#page-16-0)

**[Introduction](#page-3-0)** [Problematic](#page-6-0) **[Scapy](#page-10-0)** 

### Pretty printing

```
>>> a=IP(dst="192.168.8.1",ttl=12)/UDP(dport=123)
>>> a.sprintf("The source is %IP.src%")
'The source is 192.168.8.14'
\Rightarrow f = lambda x: \
 x.sprintf("dst=%IP.dst% proto=%IP.proto% dport=%UDP.dport%")
\gg f(a)'dst=192.168.8.1 proto=UDP dport=123'
>>> b=IP(dst="192.168.8.1")/ICMP()
\gg f(b)'dst=192.168.8.1 proto=ICMP dport=??'
\Rightarrow f = lambda x: \
 x.sprintf("dst=%IP.dst%\
 proto=%IP.proto%{UDP: dport=%UDP.dport%}")
\gg f(a)
'dst=192.168.8.1 proto=UDP dport=123'
\gg f(b)
                                                             EADS
'dst=192.168.8.1 proto=ICMP'
```
**[Introduction](#page-3-0)** [Problematic](#page-6-0) **[Scapy](#page-10-0)** 

[Genesis](#page-10-0) **[Concepts](#page-12-0)** [Quick overview](#page-16-0)

### Configuration

```
>>> conf
checkIPID = 1checkIPsrc = 1
color_theme = <class scapy.DefaultTheme at 0xb7eef86c>
except_fitter = ''histfile = '/home/pbi/.scapy_history'
iface = 'eth0'nmap_base = '/usr/share/nmap/nmap-os-fingerprints'
p0f_{\text{base}} = '/etc/p0f.fp'
route =
Network Netmask Gateway Iface
127.0.0.0 255.0.0.0 0.0.0.0 lo
172.17.2.4 255.255.255.255 192.168.8.2 eth0
192.168.8.0 255.255.255.0 0.0.0.0 eth0
0.0.0.0   0.0.0.0   192.168.8.1   eth0
session = ''
sniff_promisc = 0
wepkey = 'Scapy: explore the net with new eyes
```
[Genesis](#page-10-0) **[Concepts](#page-12-0)** [Quick overview](#page-16-0)

**[Introduction](#page-3-0)** [Problematic](#page-6-0) **[Scapy](#page-10-0)** 

**EADS** 

 $\sum_{\substack{ }\\in \mathbb{R}}}$ 

### Sending

```
\gg send(b)
..........
Sent 10 packets.
>> send([b]*3)
..............................
Sent 30 packets.
>>> send(b,inter=0.1,loop=1)
...........................^C
Sent 27 packets.
>>> sendp("I'm travelling on Ethernet ", iface="eth0")
```
#### tcpdump output:

01:55:31.522206 61:76:65:6c:6c:69 > 49:27:6d:20:74:72, ethertype Unknown (0x6e67), length 27: 4927 6d20 7472 6176 656c 6c69 6e67 206f I'm.travelling.o 6e20 4574 6865 726e 6574 20 n.Ethernet.

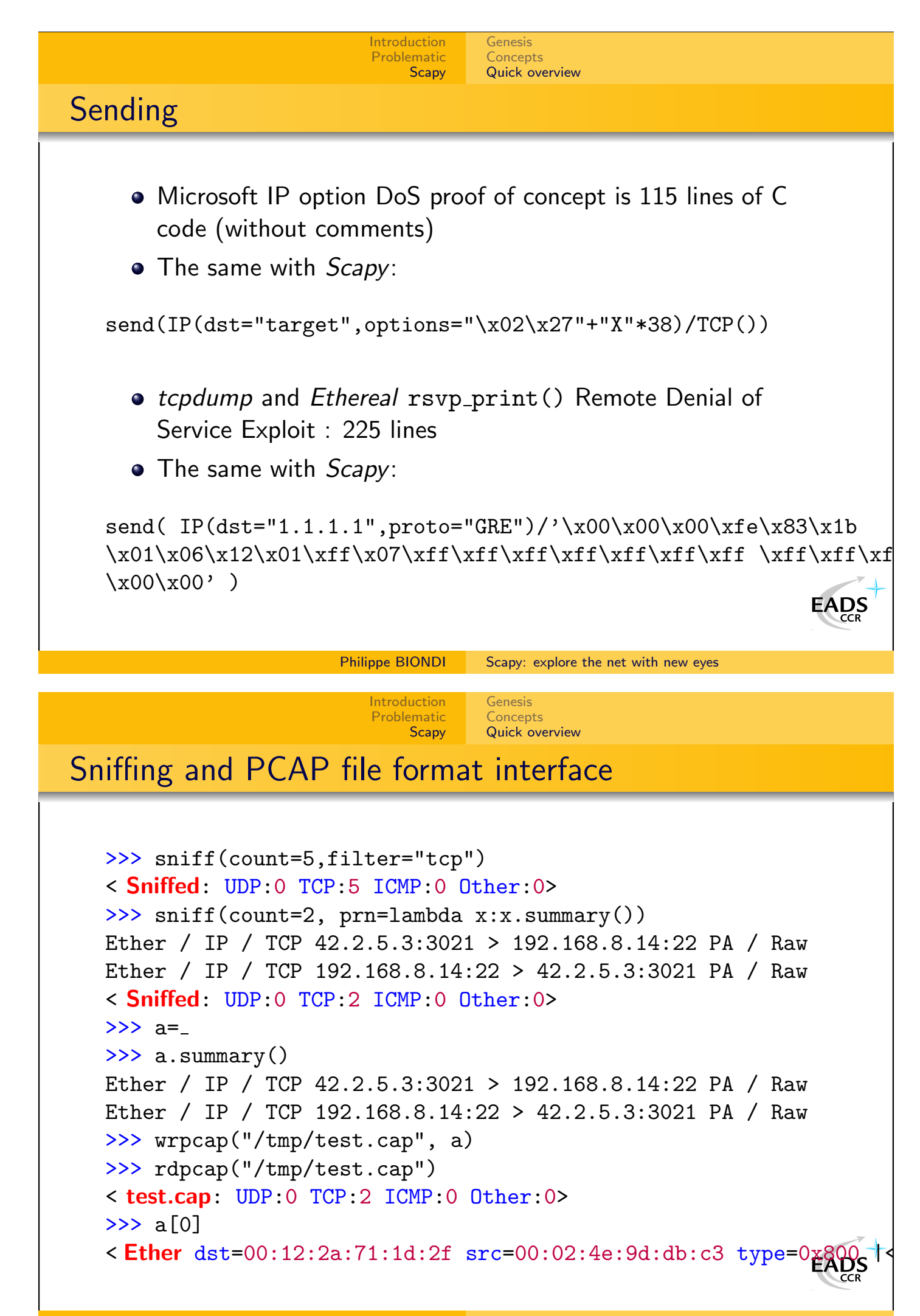

**[Introduction](#page-3-0)** [Problematic](#page-6-0) **[Scapy](#page-10-0)** 

[Genesis](#page-10-0) **[Concepts](#page-12-0)** [Quick overview](#page-16-0)

### Sniffing and Pretty Printing

```
>>> sniff( prn = lambda x: \setminusx.sprintf("%IP.src% > %IP.dst% %IP.proto%") )
192.168.8.14 > 192.168.8.1 ICMP
192.168.8.1 > 192.168.8.14 ICMP
192.168.8.14 > 192.168.8.1 ICMP
192.168.8.1 > 192.168.8.14 ICMP
>>> a=sniff(iface="wlan0",prn=lambda x: \
  x.sprint("%Dot11.addr2", ")+("#"*(x.signal/8)))00:06:25:4b:00:f3 ######################
00:04:23:a0:59:bf #########
00:04:23:a0:59:bf #########
00:06:25:4b:00:f3 #######################
00:0d:54:99:75:ac #################
00:06:25:4b:00:f3 #######################
```
Requires wlan0 interface to provide Prism headers

**[Introduction](#page-3-0)** [Problematic](#page-6-0) **[Scapy](#page-10-0)** 

Philippe BIONDI [Scapy: explore the net with new eyes](#page-0-0)

EADS

[Genesis](#page-10-0) **[Concepts](#page-12-0)** [Quick overview](#page-16-0)

#### Sending and Receiving Return first answer

```
>>> sr1( IP(dst="192.168.8.1")/ICMP() )
Begin emission:
..Finished to send 1 packets.
.*
Received 4 packets, got 1 answers, remaining 0 packets
< IP version=4L ihl=5L tos=0x0 len=28 id=46681 flags= frag=0L
 ttl=64 proto=ICMP chksum=0x3328 src=192.168.8.1
 dst=192.168.8.14 options='' \vert < ICMP type=echo-reply code=0
 chksum=0xffff id=0x0 seq=0x0 \vert< Padding load='\x00\x00\x00
\x00\x00\x00\x00\x00\x00\x00\x00\x00\x00\x00\x91\xf49\xea' |>>>
```
Compare this result to hping's one :

```
# hping --icmp 192.168.8.1
HPING 192.168.8.1 (eth0 192.168.8.1): icmp mode set, [...]
msADS
```
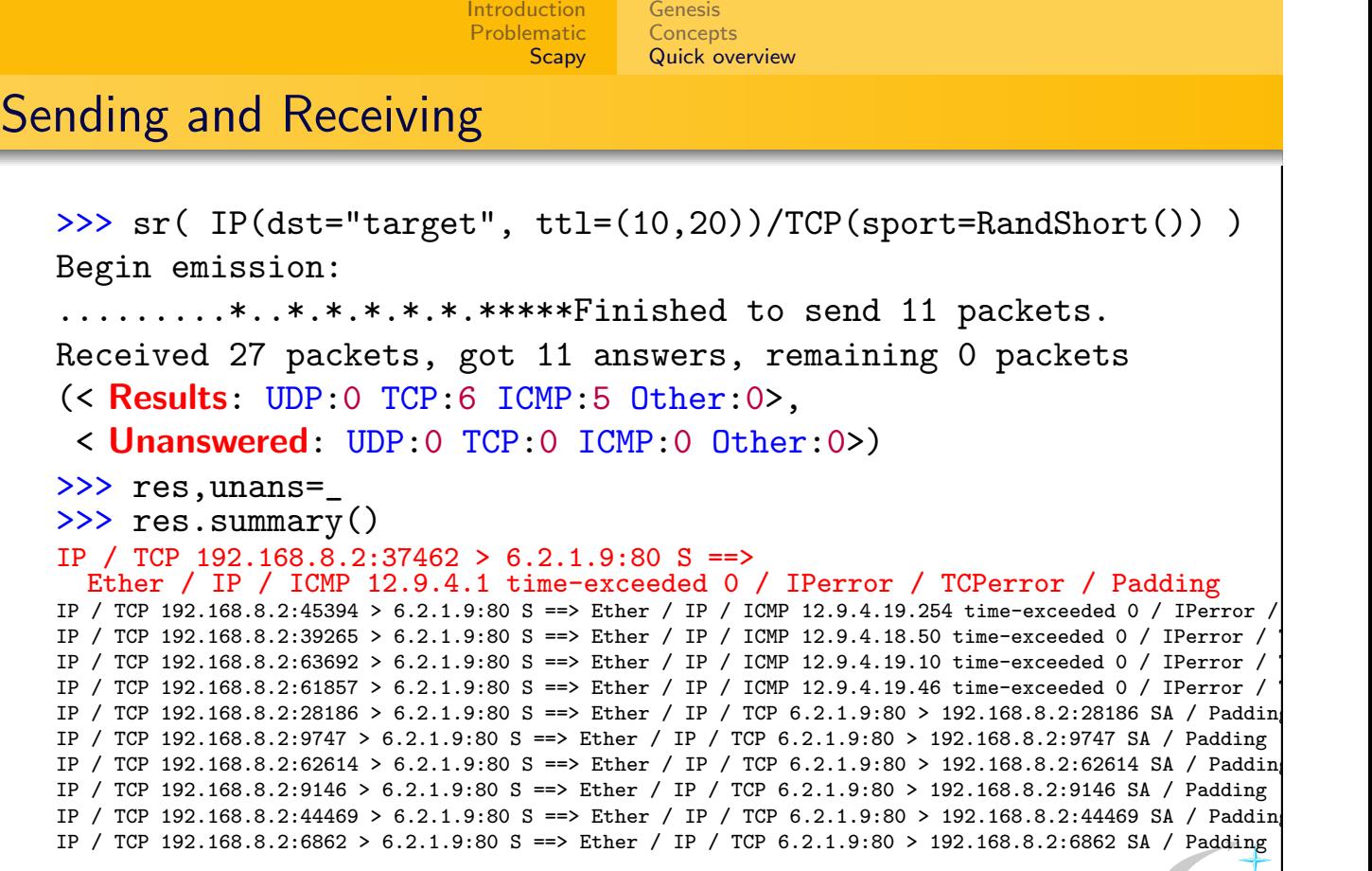

**EADS** First (stimulus,response) couple Stimulus we sent Response we got Interesting to see there was unexpected padding. Is it a leak ?<br>Philippe BIONDI [Scapy: explore the net with new eyes](#page-0-0)

> [Genesis](#page-10-0) **[Concepts](#page-12-0)** [Quick overview](#page-16-0)

### Result Manipulation

Interesting to see there was unexpected padding. Is it a leak ?

**[Introduction](#page-3-0)** [Problematic](#page-6-0) **[Scapy](#page-10-0)** 

```
>>> res[0][1]
```

```
< IP version=4L ihl=5L tos=0x0 len=168 id=1648 flags=DF frag=0L
ttl=248 proto=ICMP chksum=0xab91 src=12.9.4.1 dst=192.168.8.2
options='' |< ICMP type=time-exceeded code=0 chksum=0xb9e
 id=0x0 seq=0x0 <<<a>I<br/>Perror version=4L ihl=5L tos=0x0 len=44 id=1
flags= frag=0L ttl=1 proto=TCP chksum=0xa34c src=192.168.8.2
dst=6.2.1.9 options='' |< TCPerror sport=37462 dport=80 seq=0L
ack=0L dataofs=6L reserved=0L flags=S window=0 chksum=0xef00
urgptr=0 options=[('MSS', 1460)] |< Padding load='\x00\x00\x00
\x00\x00\x00\x00\x00\x00\x00\x00\x00\x00\x00\x00\x00\x00\x00\x00
[...]
\x00\x00\x00\x00\x00\x00\x00\x00\x00\x00\x00\x00\x00\x00\x00\x00
\x00 \x00Q\xe1\x00\x08\x01\x01\xb4\x13\xd9\x01' |>>>>>
>>> res[1][1].getlayer(Padding).load[-13:]
                                                          EADS
'\x00 \x00S\xa9\x00\x08\x01\x01\xb2K\xd9\x01'
```
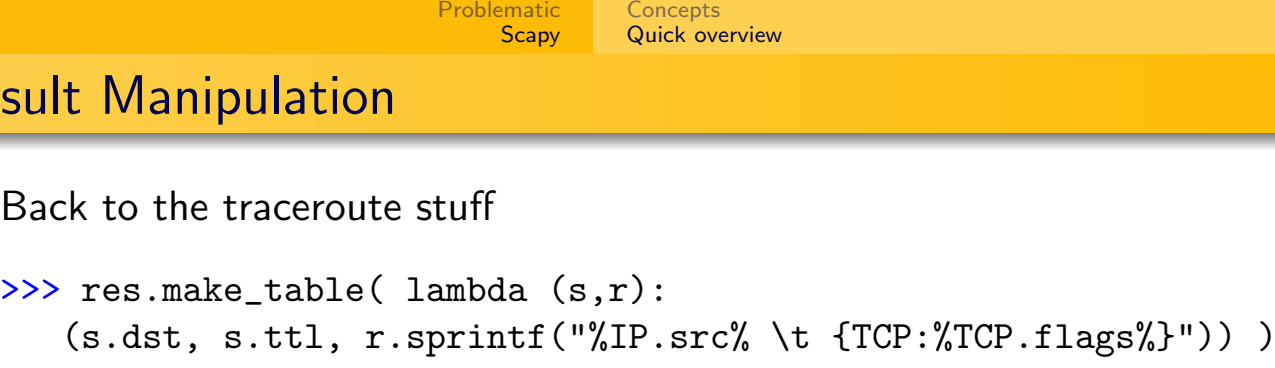

[Introduction](#page-3-0)

[Genesis](#page-10-0)

Resul

6.2.1.9 10 12.9.4.16.173 11 12.9.4.19.254 12 12.9.4.18.50 13 12.9.4.19.10 14 12.9.4.19.46 15 6.2.1.9 SA 16 6.2.1.9 SA 17 6.2.1.9 SA 18 6.2.1.9 SA 19 6.2.1.9 SA 20 6.2.1.9 SA

Philippe BIONDI [Scapy: explore the net with new eyes](#page-0-0)

[Introduction](#page-3-0) [Problematic](#page-6-0) **[Scapy](#page-10-0)** 

**[Concepts](#page-12-0)** [Quick overview](#page-16-0)

[Genesis](#page-10-0)

#### High-Level commands **Traceroute**

>>> ans,unans=traceroute(["www.apple.com","www.cisco.com","www.microsoft.com"]) Received 90 packets, got 90 answers, remaining 0 packets

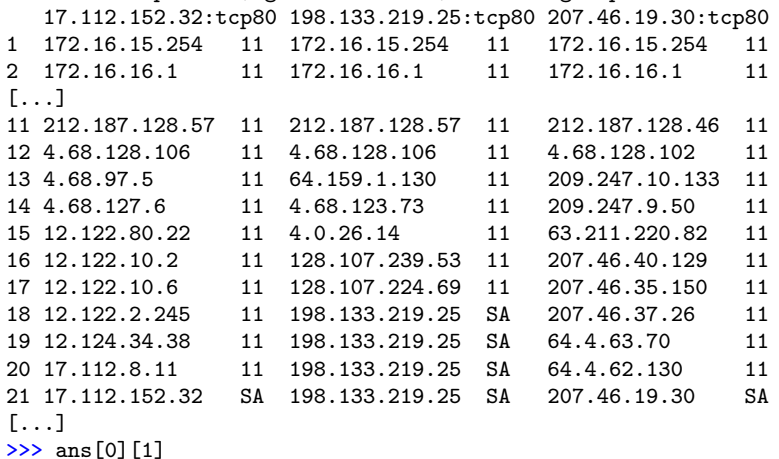

< IP version=4L ihl=5L tos=0xc0 len=68 id=11202 flags= frag=0L ttl=64 proto=ICMP chksum=0xd6b3  $src=172.16.15.254$  dst=172.16.15.101 options=''  $\leq$  CMP type=time-exceeded code=0 chksum=0x5a20 id=0x0 seq=0x0 |< **IPerror** version=4L ihl=5L tos=0x0 len=40 id=14140 flags= frag=0L ttl=1 proto=TCP chksum=0x1d8f src=172.16.15.101 dst=17.112.152.32 options='' |< TCPerror sport=18683 dport=80 seq=1345082411L ack=0L dataofs=5L reserved=16L flags=S window=0 chksum=0x5d3a urgptr=0 |>>>> >>> ans[57][1].summary()

'Ether / IP / TCP 198.133.219.25:80 > 172.16.15.101:34711 SA / Padding'

<span id="page-24-0"></span>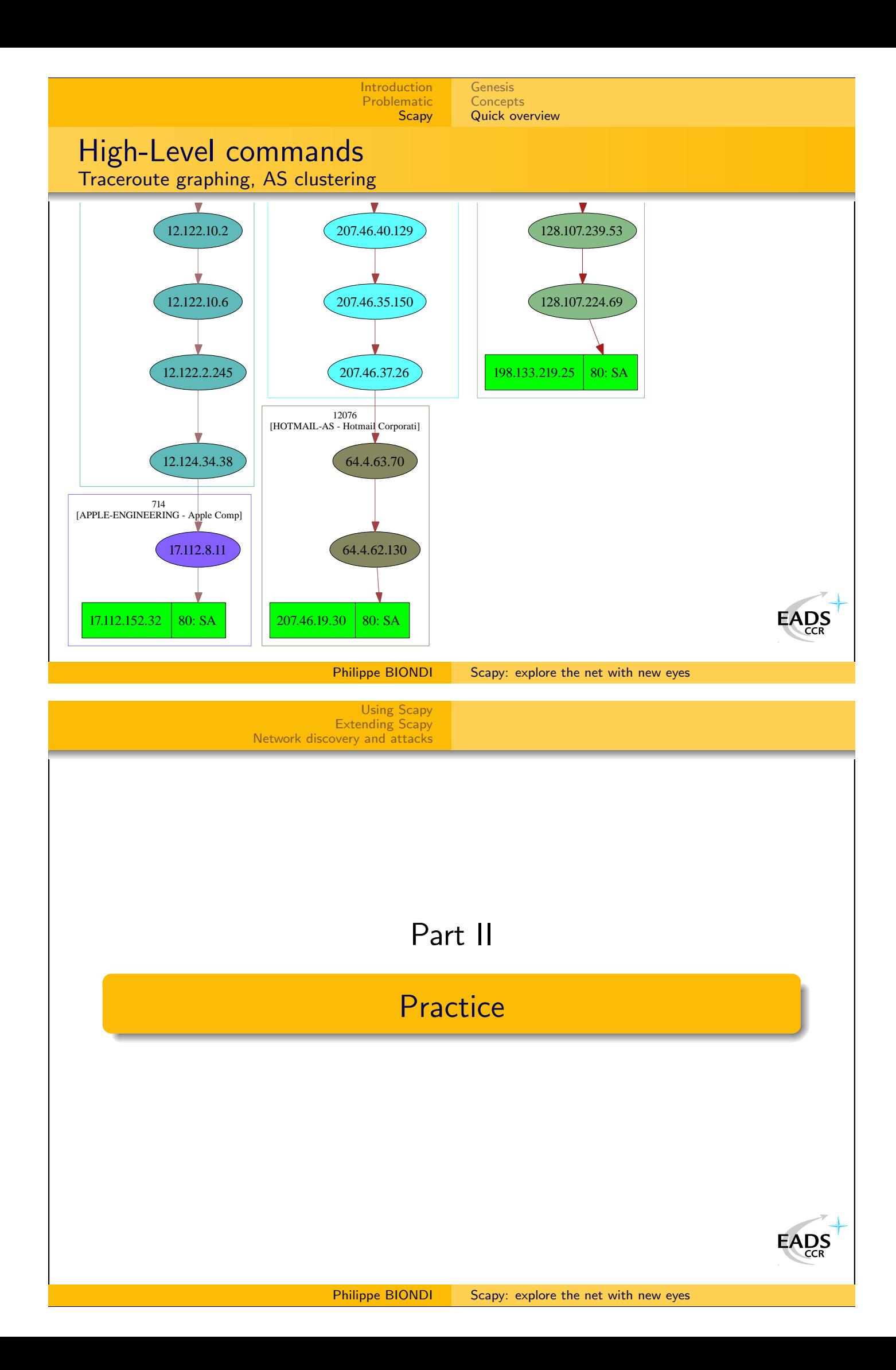

<span id="page-25-0"></span>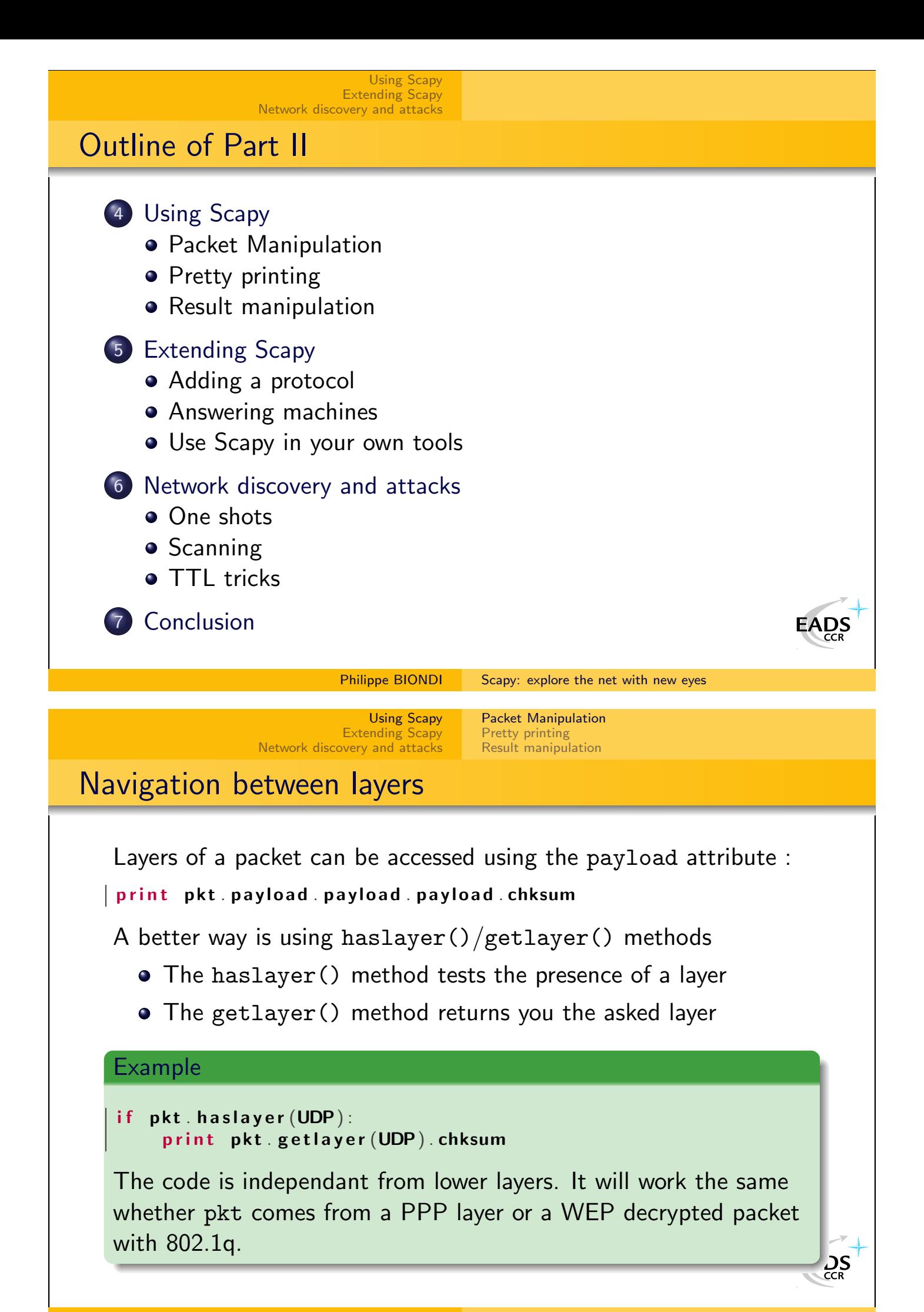

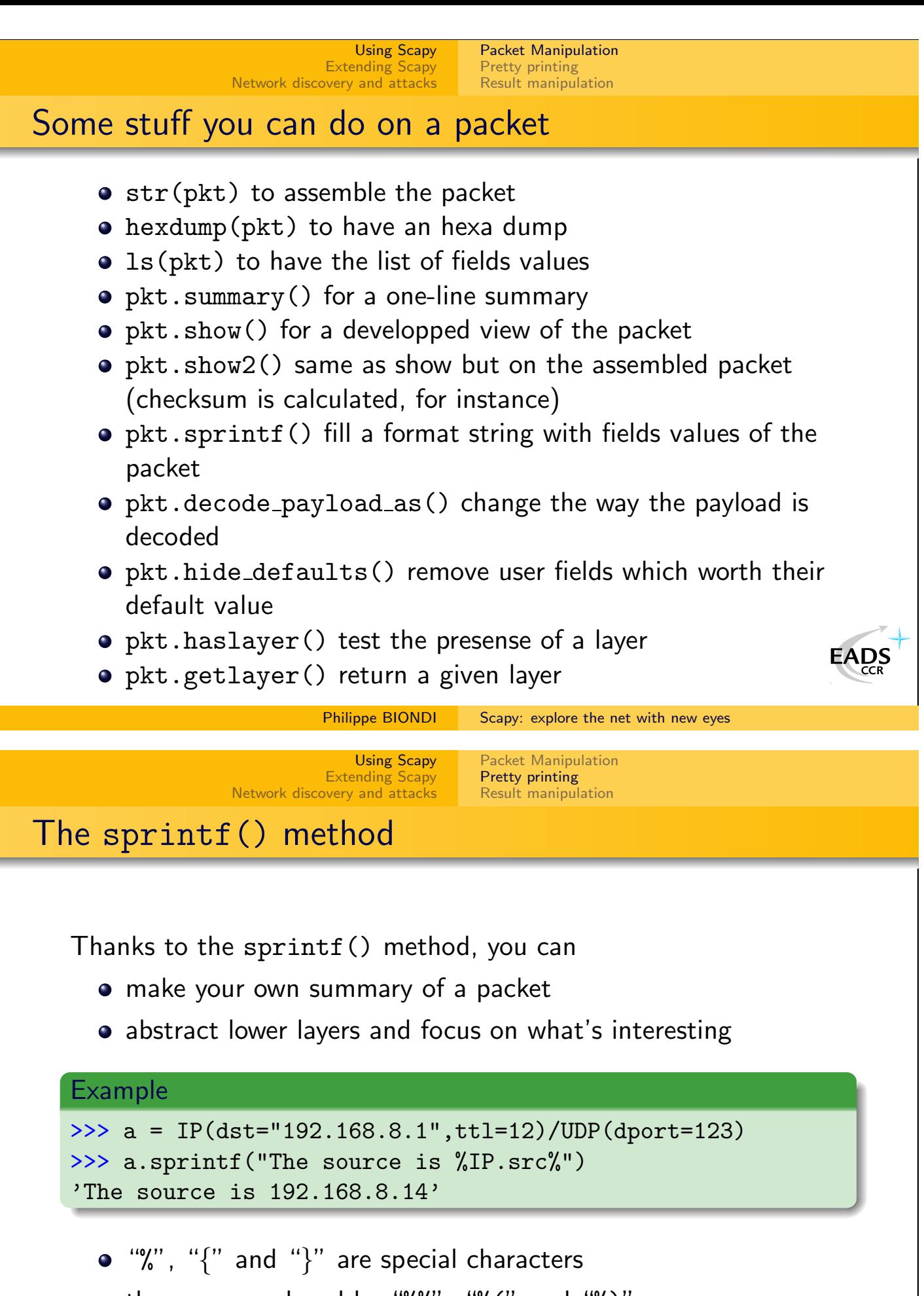

<span id="page-26-0"></span>they are remplaced by "%%", "%(" and "%)"

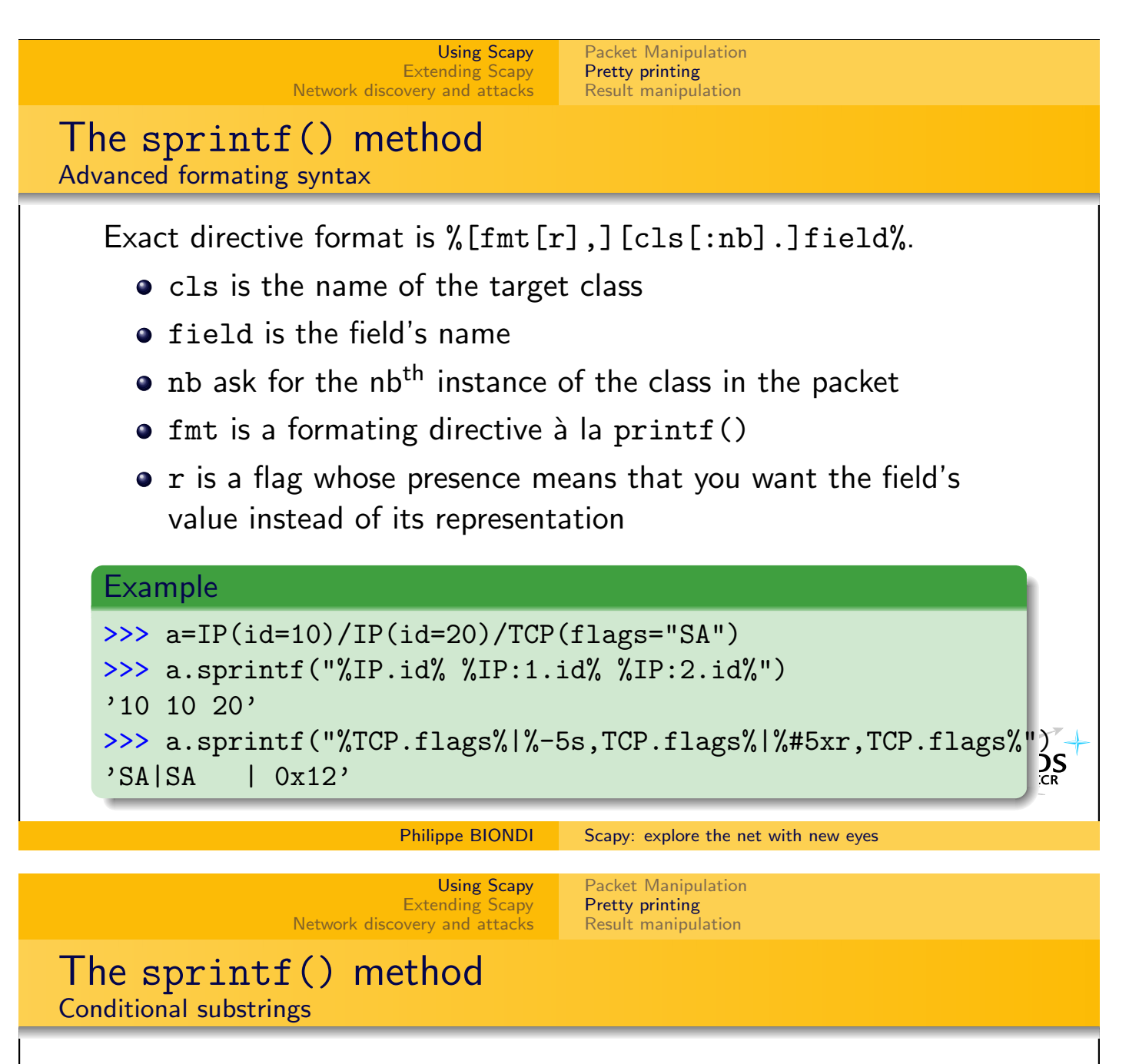

- You sometimes need to summarize different kinds of packets with only one format string
- A conditionnal substring looks like : {cls: substring}
- **If cls is a class present in the packet, the substring is kept** in the format string, else it is removed

#### Example

```
>>> f = lambda p: \langlep.sprintf("This is a{TCP: TCP}{UDP:n UDP}{ICMP:n ICMP} packet")
>>> f(IP()/TCP())
'This is a TCP packet'
>>> f(IP()/ICMP())
'This is an ICMP packet'
\gg p = sr1(IP(dst="www.yahoo.com",ttl=16)/TCP())
>>> p.sprintf("{IP:%IP.src% {ICMP:%ICMP.type%}{TCP:%TCP.flags%}}")
                                                                                                                                                                                  \sum_{\substack{ }\\ \substack{ }\\ \'216.109.118.65 SA' or '216.109.88.86 time-exceeded'
```
<span id="page-28-0"></span>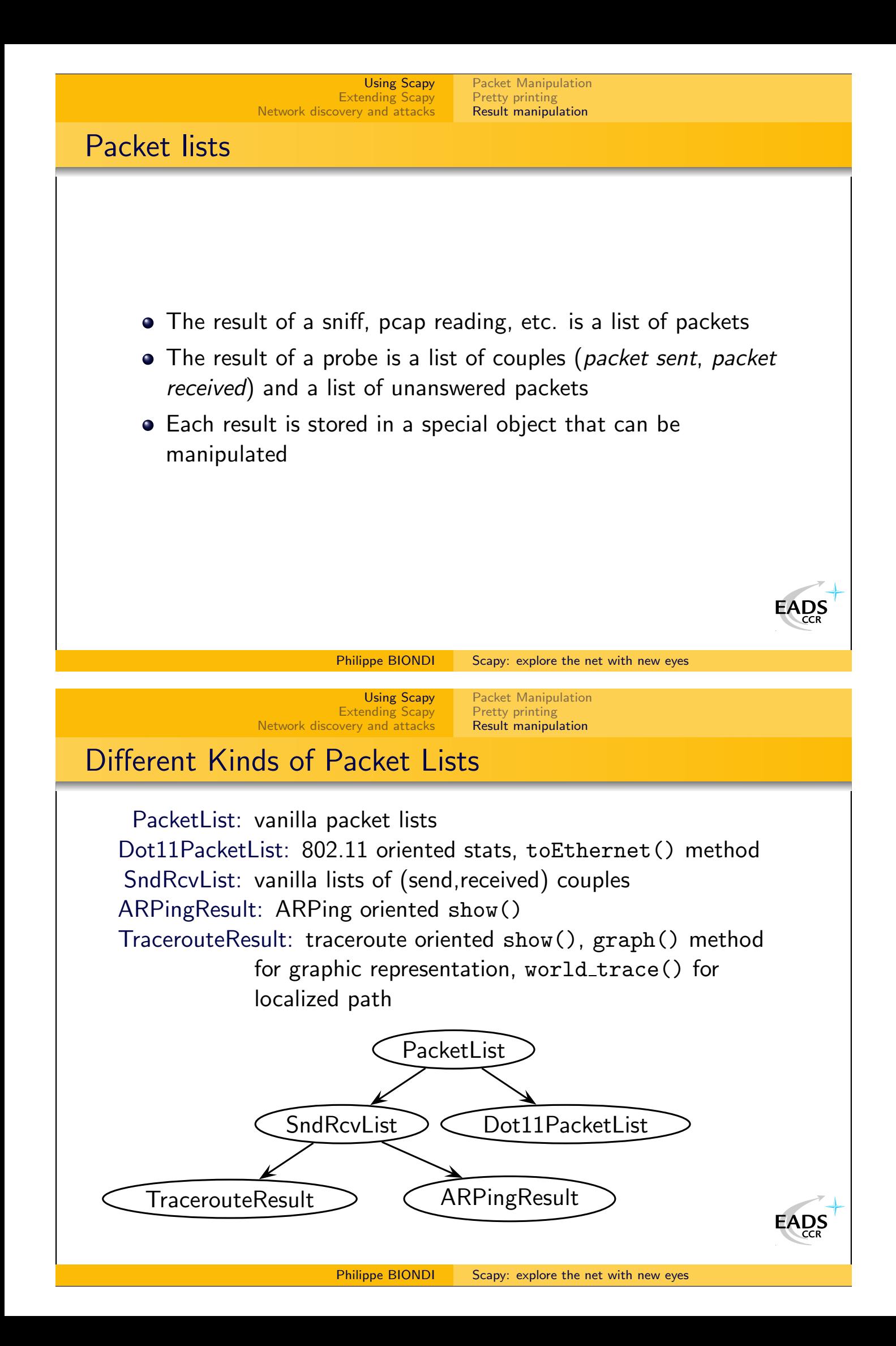

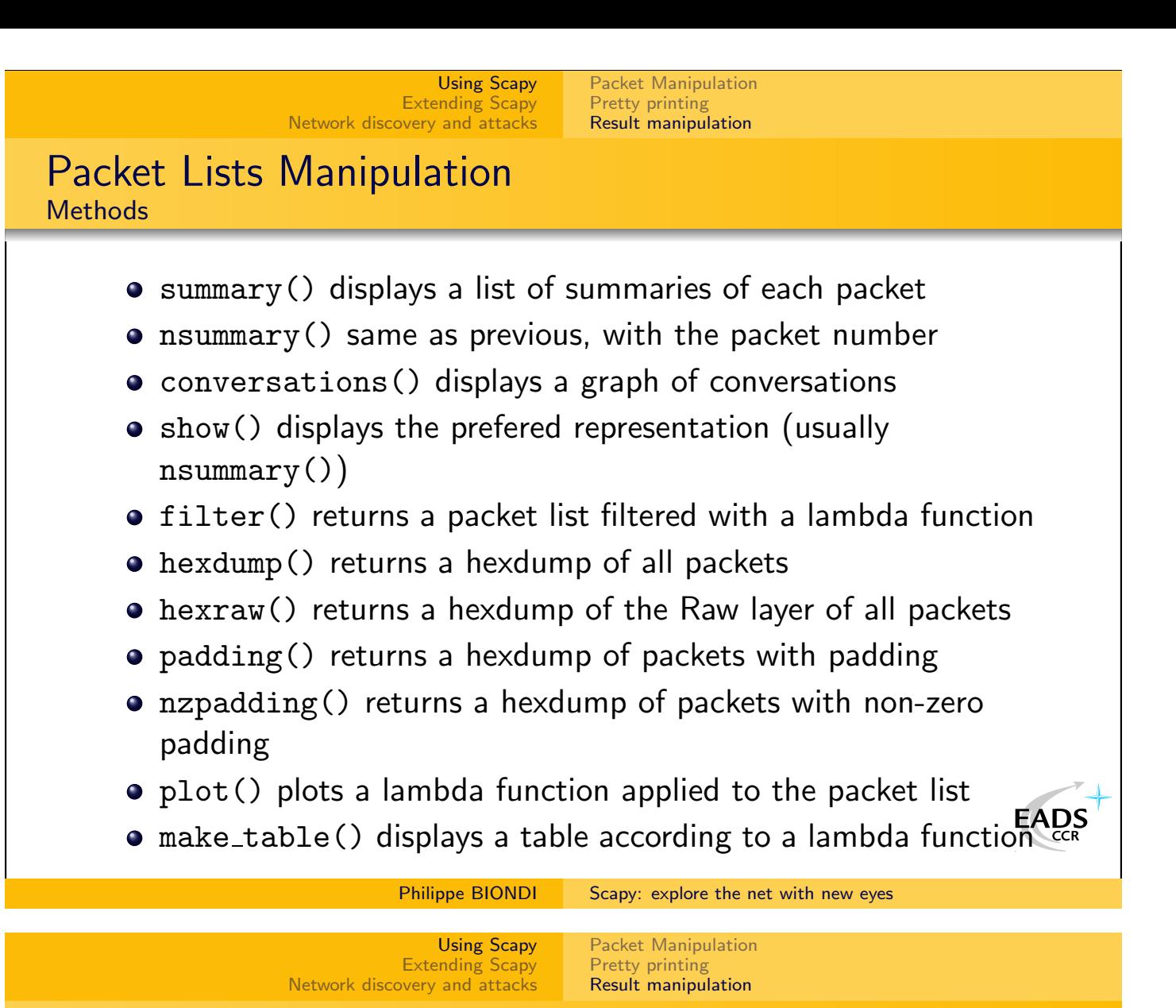

Packet Lists Manipulation **Operators** 

- A packet list can be manipulated like a list
- You can add, slice, etc.

```
Example
\Rightarrow a = rdpcap("/tmp/dcnx.cap")
\gg a
< dcnx.cap: UDP:0 ICMP:0 TCP:20 Other:0>
>> a[:10]< mod dcnx.cap: UDP:0 ICMP:0 TCP:10 Other:0>
>>> a+a
< dcnx.cap+dcnx.cap: UDP:0 ICMP:0 TCP:40 Other:0>
```
#### <span id="page-30-0"></span>[Using Scapy](#page-25-0) [Packet Manipulation](#page-25-0) [Extending Scapy](#page-30-0) [Pretty printing](#page-26-0) [Network discovery and attacks](#page-34-0) [Result manipulation](#page-28-0) Using tables • Tables represent a packet list in a  $z = f(x, y)$  fashion. • PacketList.make\_table() takes a  $\lambda : \rho k t \longrightarrow [x(p), y(p), z(p)]$ • For SndRcvList :  $\lambda$  : (snd, rcv)  $\longrightarrow$   $[x(p), y(p), z(p)]$ • They make a 2D array with  $z(p)$  in cells, organized by  $x(p)$ horizontally and  $y(p)$  vertically. Example >>> ans, unans =  $sr(IP(dst="www.target.com/30")/TCP(dport=[22,23,$ >>> ans.make\_table( lambda (snd,rcv): ( snd.dst, snd.dport, rcv.sprintf("{TCP:%TCP.flags%}{ICMP:%ICMP.type%}"))) 23.16.3.32 23.16.3.3 23.16.3.4 23.16.3.5 22 SA SA SA SA 23 RA SA SA SA SA 25 SA RA RA dest-unreach  $\sum_{CR}$ 80 RA SA SA SA SA Philippe BIONDI [Scapy: explore the net with new eyes](#page-0-0) [Using Scapy](#page-25-0) [Adding a protocol](#page-30-0) [Extending Scapy](#page-30-0) [Answering machines](#page-32-0) [Network discovery and attacks](#page-34-0) [Use Scapy in your own tools](#page-33-0) Implementing a new protocol Each layer is a subclass of Packet • Each layer is described by a list of fields Each field is an instance of a Field subclass Each field has at least a name an a default value Example  $1$  class Test (Packet):  $2$  name = "Test protocol"  $3$  fields\_desc =  $\lceil$ 4 **ByteField** ("field1", 1),  $5$  XShortField ("field2", 2), 6 **IntEnumField** ("field3",  $3$ ,  $\{1:$ "one",  $10:$ "ten" }), 7 ]  $\frac{1}{\sqrt{25}}$

[Adding a protocol](#page-30-0) [Answering machines](#page-32-0) [Use Scapy in your own tools](#page-33-0)

#### Implementing a new protocol Some field classes

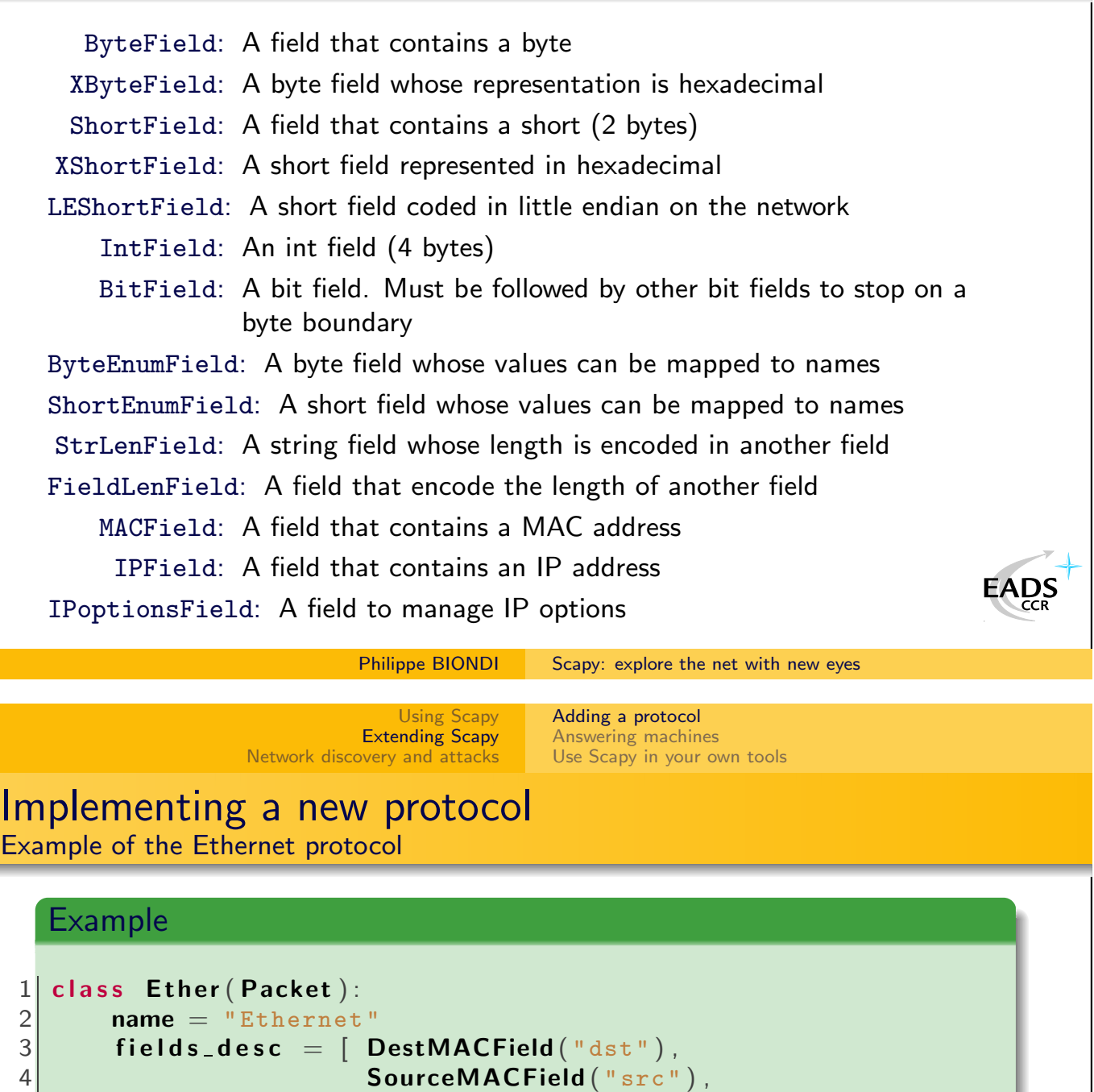

5 XShortEnumField ("type", 0, ETHER\_TYPES) ] 6  $7$  def answers (self, other):  $8$  if is instance (other, Ether):  $9$  if self.type  $==$  other type: 10 return self . payload answers (other . payload)  $11$  return 0 12  $13$  def hashret (self): 14 return struct .pack  $("H", self type) + self.$  payload .hashret () 15  $16$  def mysummary (self): 17 **return self sprintf** ("%Ether.src% > %Ether.dst% (%Ether)Sypper

<span id="page-32-0"></span>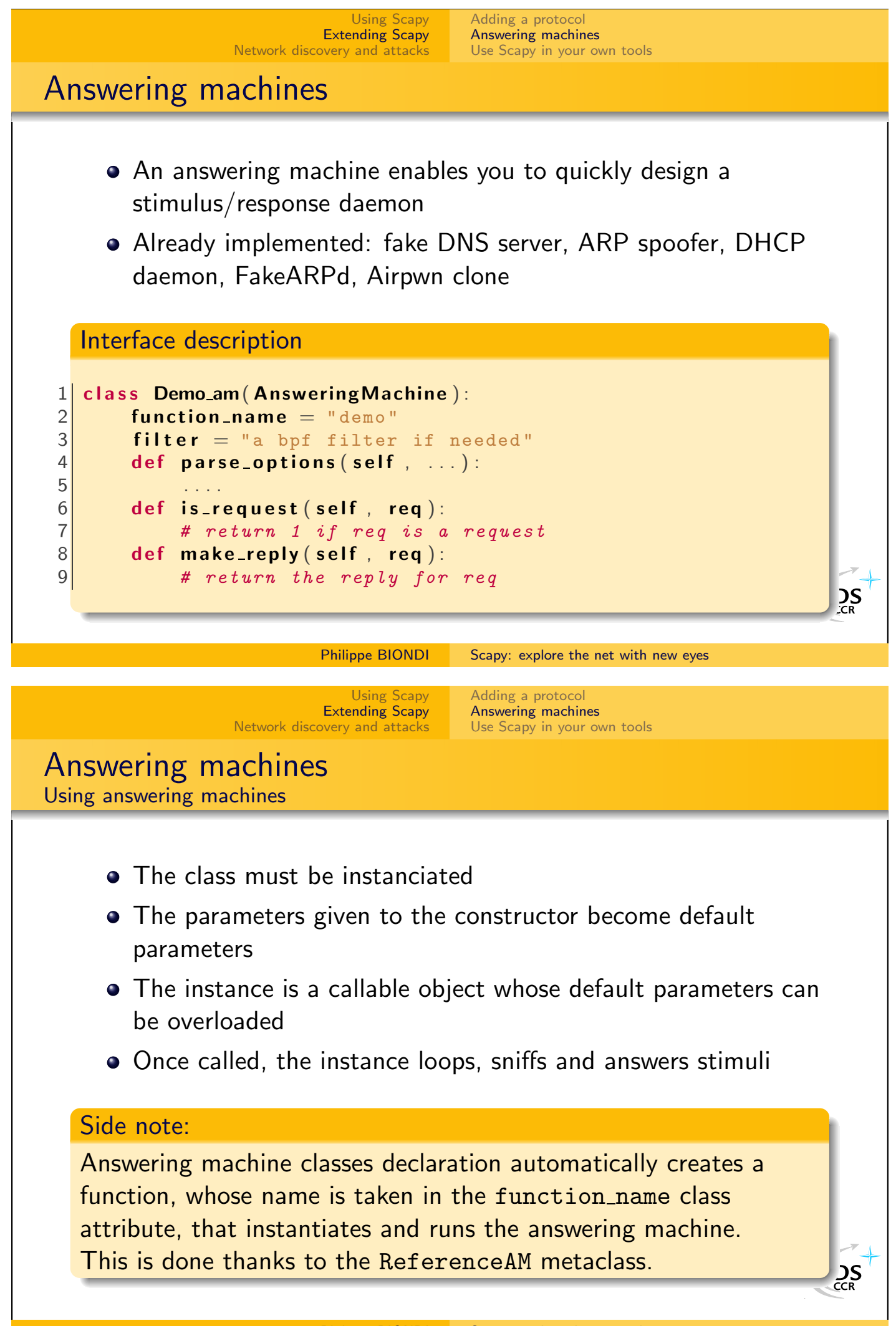

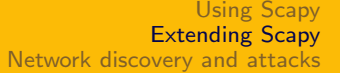

[Adding a protocol](#page-30-0) [Answering machines](#page-32-0) [Use Scapy in your own tools](#page-33-0)

### Answering machines

DNS spoofing example

```
1 class DNS am(Answering Machine):
 2 function_name="dns_spoof"
 3 filter = "udp port 53"
 4
 5 def parse_options (self, joker="192.168.1.1", zone=None):
 6 if zone is None:
 7 zone = {}
 8 self zone = zone
 9 self.joker=joker
10
11 def is request (self, req):
12 return req. has layer (DNS) and req. get layer (DNS). qr == 013
14 def make_reply (self, req):
15 \vert ip = req.getlayer (IP)
16 dns = req. getlayer (DNS)
17 resp = IP (dst=ip .src , src=ip dst )/UDP (dport=ip sport , sport
18 rdata = self .zone .get (dns .qd .qname, self .joker)
19 resp /= DNS(id=dns.id, qr=1, qd=dns.qd,
20 an=DNSRR( rrname=dns . qd . qname , ttl = 10, rdata=rd
21 return resp
                       Scapy: explore the net with new eyes
                         Using Scapy
                                   Adding a protocol
                       Extending Scapy
                                   Answering machines
               Network discovery and attacks
                                   Use Scapy in your own tools
Executable interactive add-on
   You can extend Scapy in a separate file and benefit from Scapy
   interaction
   Example
 1 \mid #! /usr/bin/env python
 2
 3 from scapy import *4
 5 class Test (Packet):
 6 name = "Test packet"
 7 fields_desc = [ ShortField ("test1", 1),
 8 ShortField ("test2", 2) ]
 9
10 def make_test (x, y):
11 return \mathsf{E}ther ( ) / IP ( ) / Test ( test 1=x, test 2=y )
12
13 interact (mydict=globals (), mybanner="Test add-on v3.14")
                                                                  \sum_{C \in \mathbb{R}}
```
### External script

You can make your own autonomous Scapy scripts

[Network discovery and attacks](#page-34-0)

[Using Scapy](#page-25-0) [Extending Scapy](#page-30-0)

[Adding a protocol](#page-30-0) [Answering machines](#page-32-0) [Use Scapy in your own tools](#page-33-0)

```
Example
```

```
1 \mid #! /usr/bin/env python
2
3 import sys
4 if len (sys.argv) != 2:
5 print "Usage: arping \langle net \rangle n eg: arping 192.168.1.0/24"<br>6 sys.exit(1)
       sys. exit (1)7
8 from scapy import srp, Ether, ARP, conf
9 conf. verb=0
10 ans, unans=srp (Ether (dst="ff:ff:ff:ff:ff:ff)
|11| /ARP( pdst=sys . argv [1] ),
12 timeout=2)
13
14 for s, r in ans:
15 print r.sprintf ("%Ether.src% %ARP.psrc%")
                                                                     2S
```
<span id="page-34-0"></span>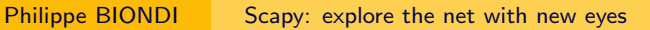

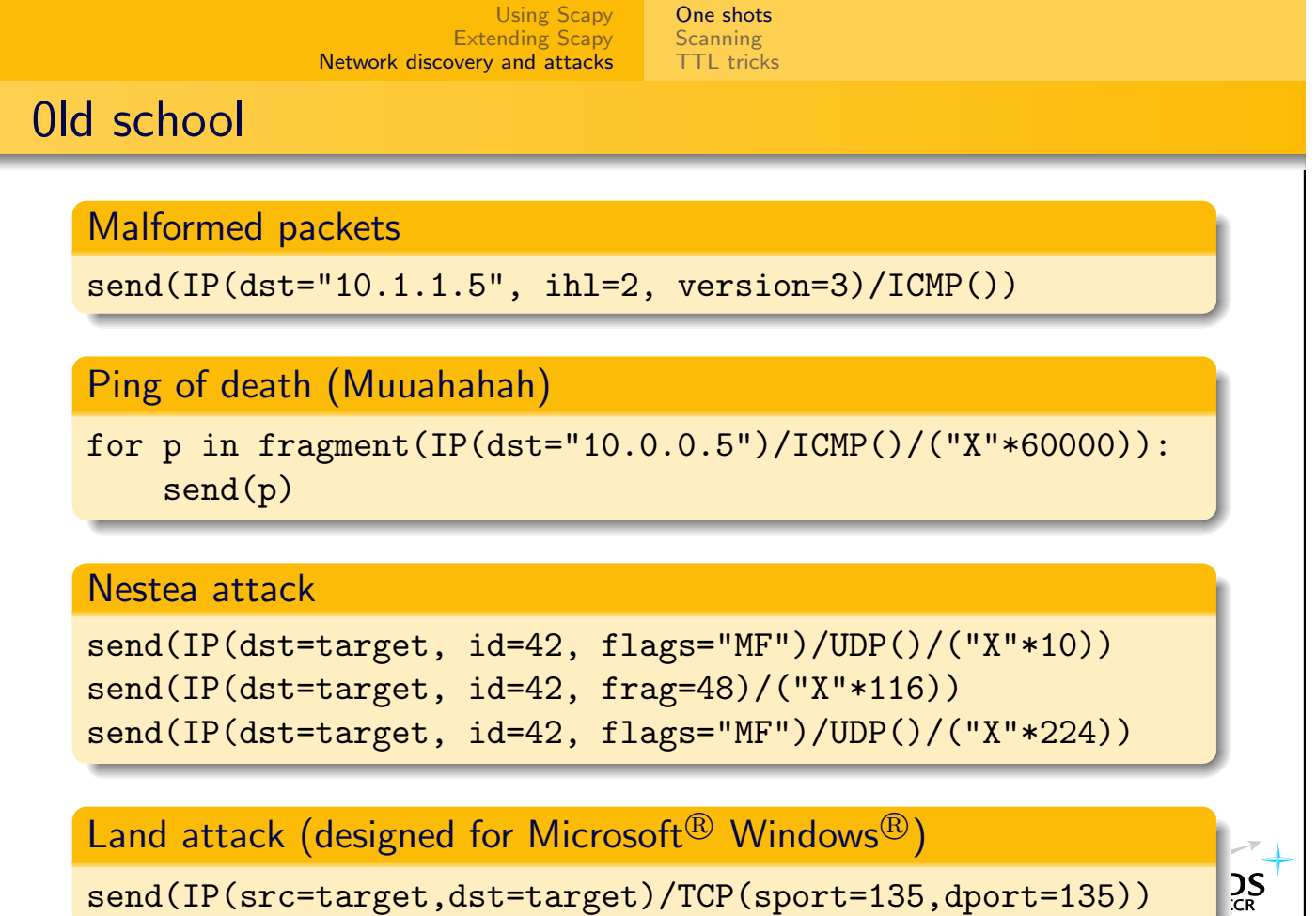

<span id="page-35-0"></span>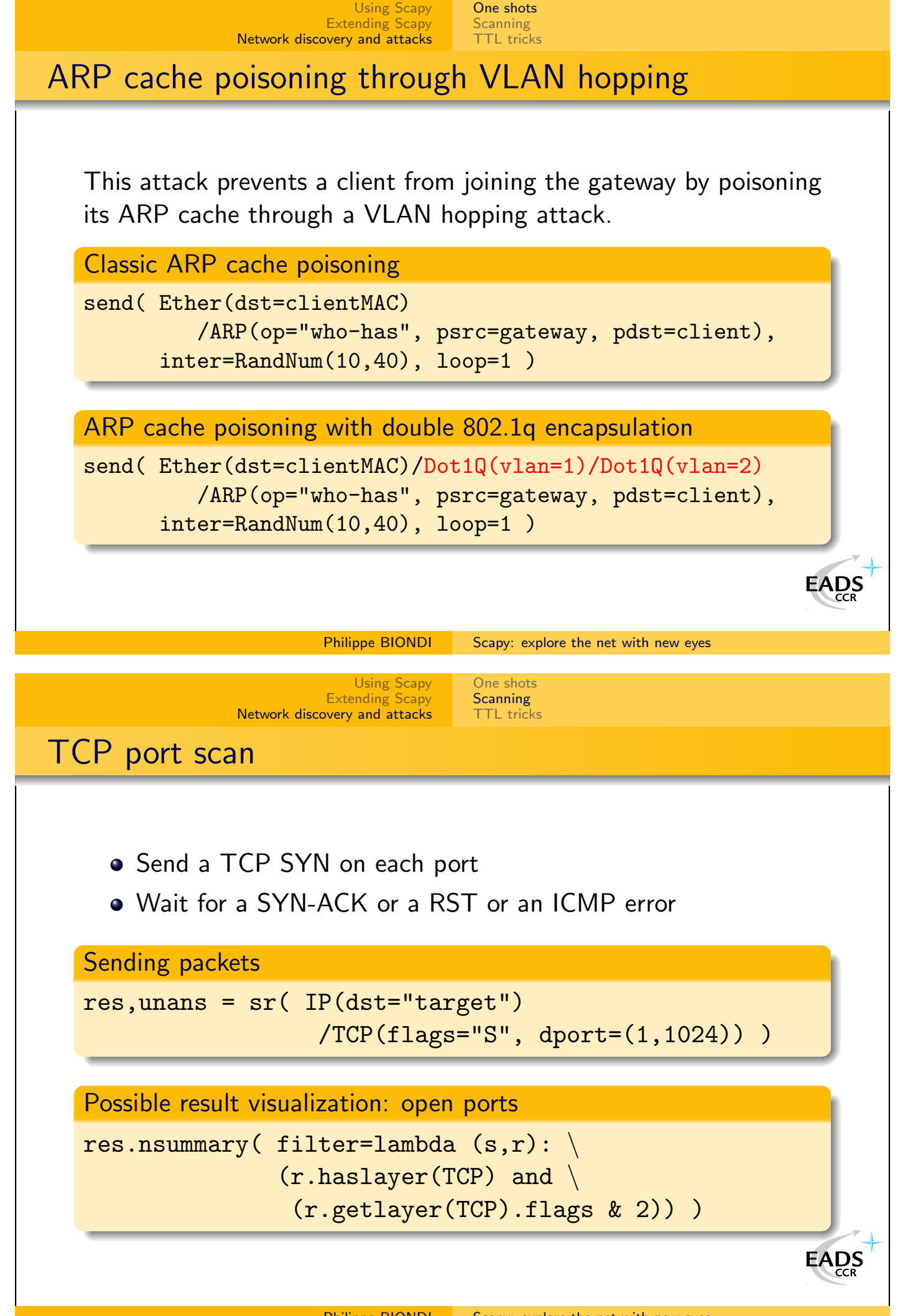

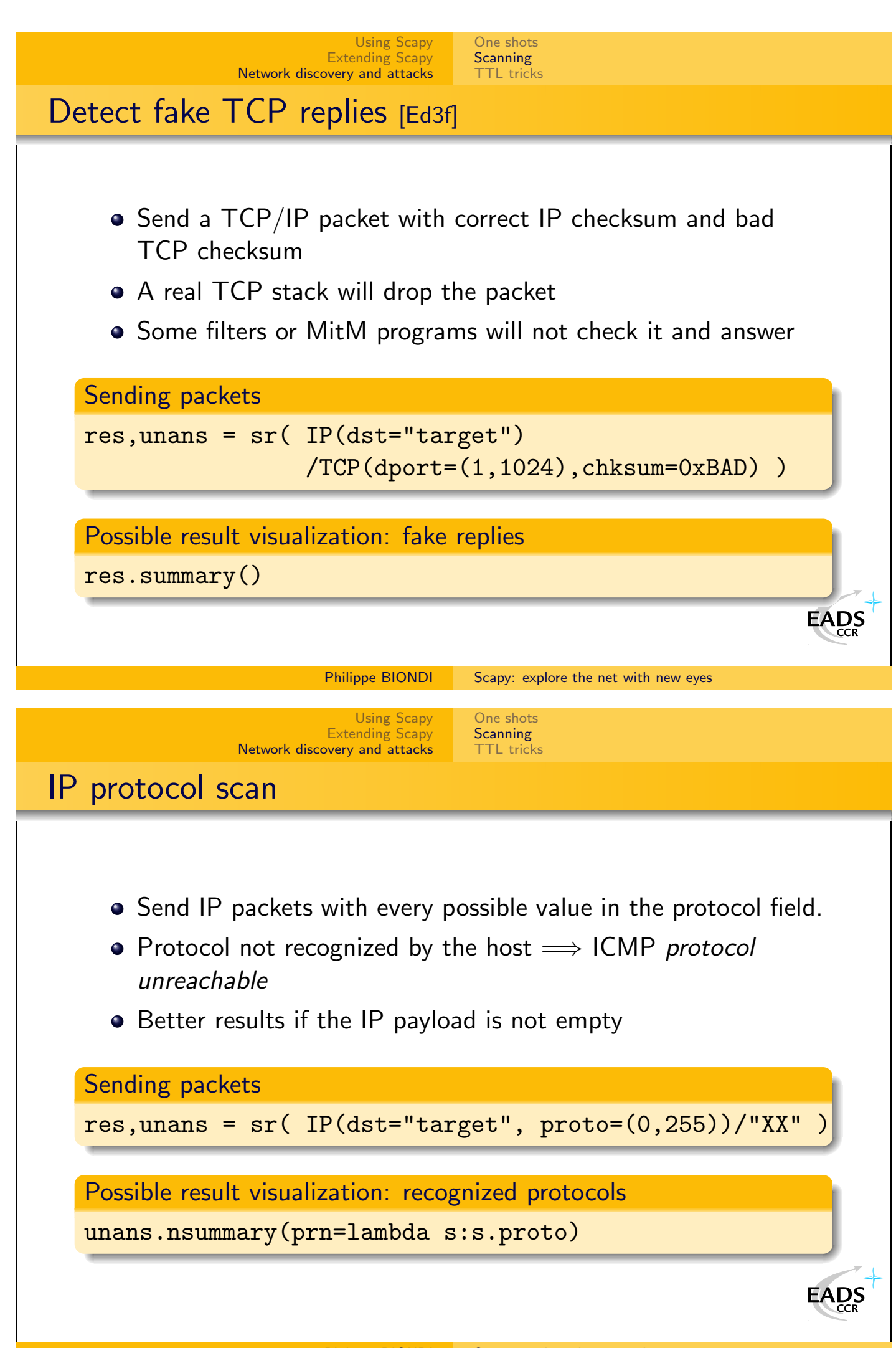

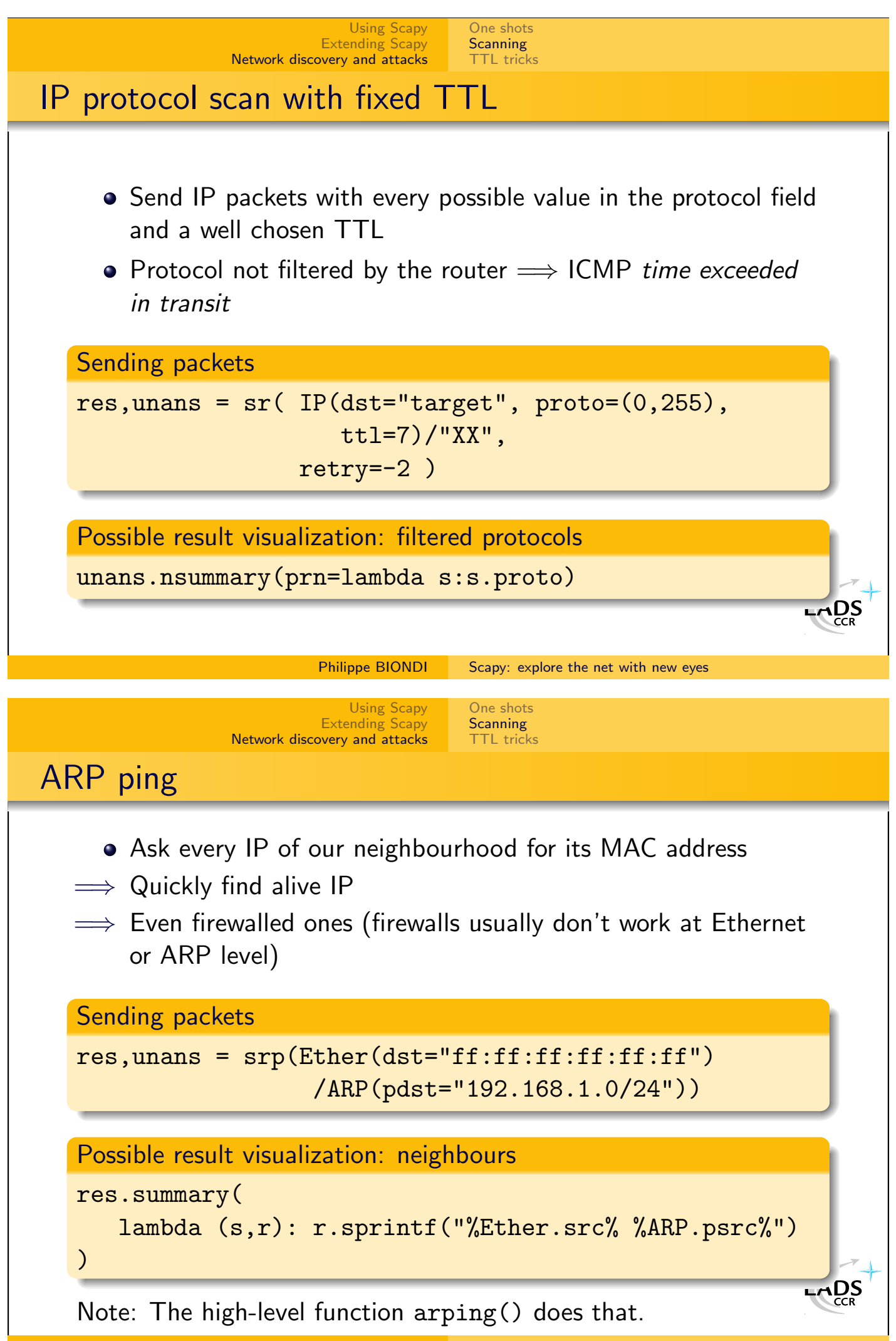

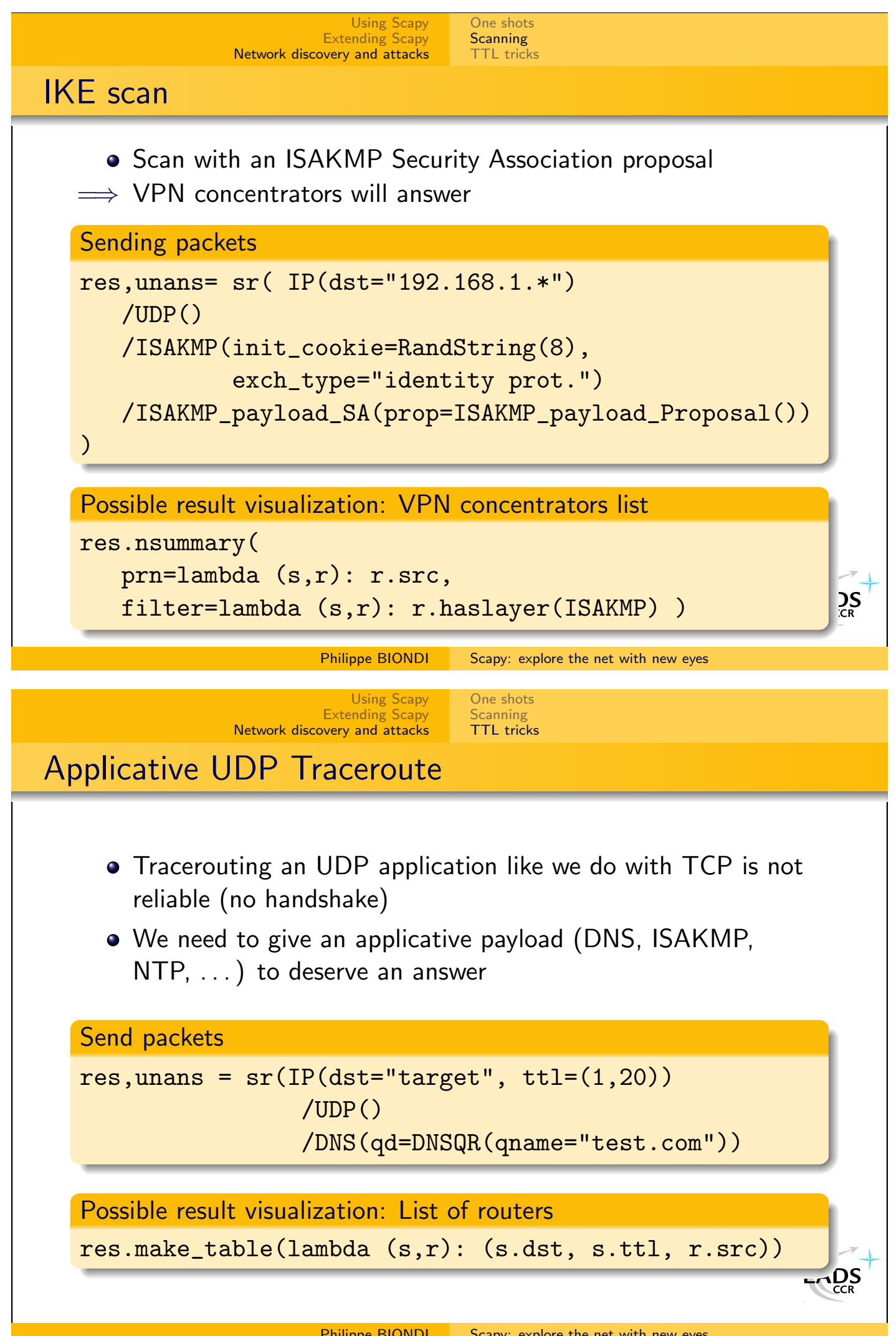

<span id="page-38-0"></span>Philippe BIONDI [Scapy: explore the net with new eyes](#page-0-0)

#### [Using Scapy](#page-25-0) [Extending Scapy](#page-30-0) [Network discovery and attacks](#page-34-0) [One shots](#page-34-0) [Scanning](#page-35-0) [TTL tricks](#page-38-0) NAT finding • Do a TCP traceroute or a UDP applicative traceroute • If the target IP answers an ICMP time exceeded in transit before answering to the handshake, there is a Destination NAT >>> traceroute("4.12.22.7",dport=443) Received 31 packets, got 30 answers, remaining 0 packets 4.12.22.7:tcp443 1 52.10.59.29 11 2 41.54.20.133 11 3 13.22.161.98 11 4 22.27.5.161 11 5 22.27.5.170 11 6 23.28.4.24 11 7 4.12.22.7 11 8 4.12.22.7 SA 9 4.12.22.7 SA Philippe BIONDI [Scapy: explore the net with new eyes](#page-0-0)

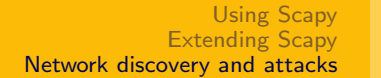

### NAT leaks

We've found a DNAT. How to find the real destination ?

#### • Some NAT programs have the following bug :

- they NAT the packet
- they decrement the TTL
- if the TTL expired, send an ICMP message with the packet as a citation

[One shots](#page-34-0) [Scanning](#page-35-0) [TTL tricks](#page-38-0)

 $\implies$  ohoh, they forgot to unNAT the citation !

#### • Side effects

- the citation does not match the request
- $\implies$  (real) stateful firewalls don't recognize the ICMP message and drop it
- $\implies$  traceroute and programs that play with TTL don't see it either

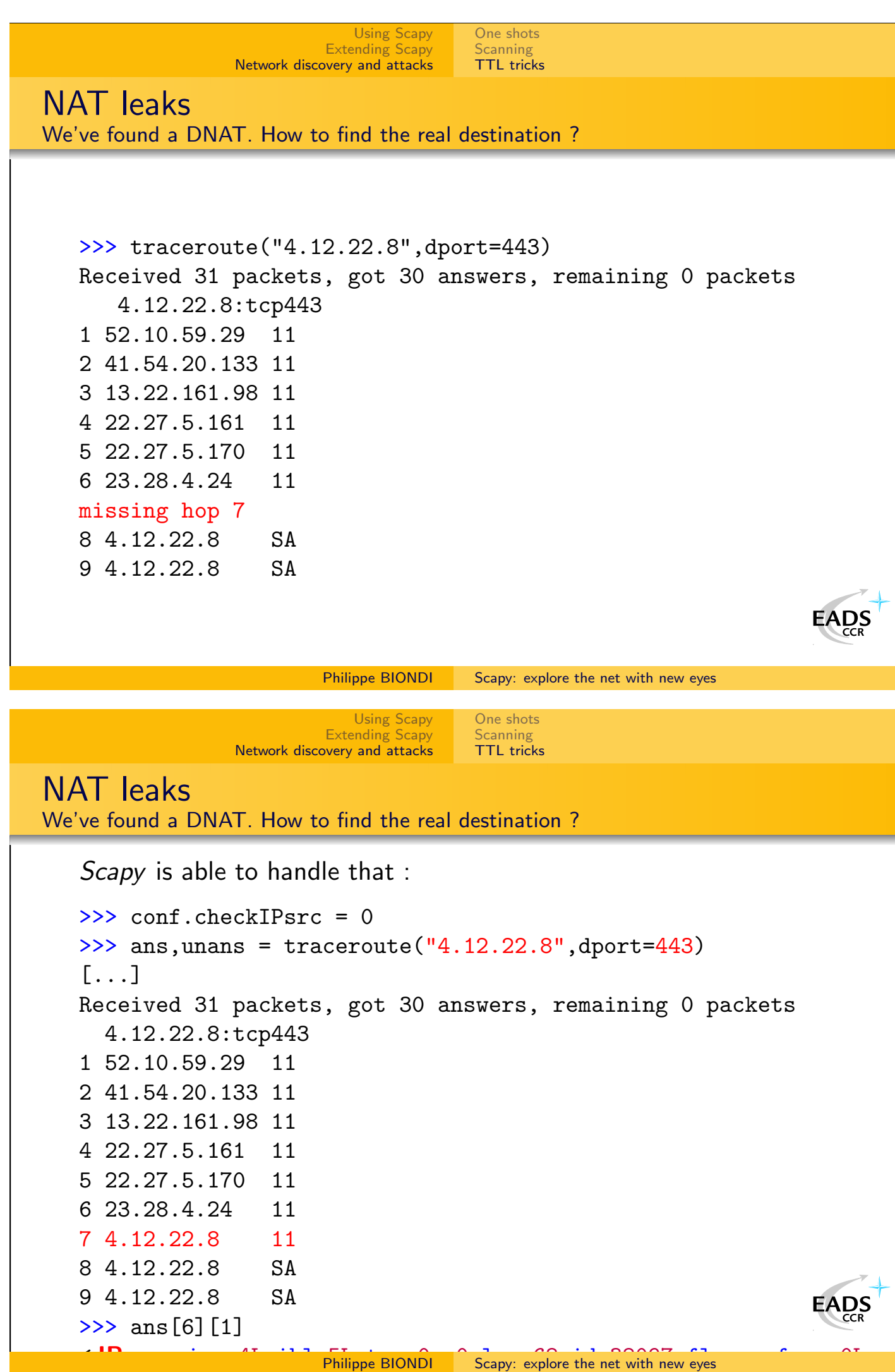

ttl=49 proto=ICMP chksum=0xb7db src=4.12.22.8 dst=172.16.1.1

<span id="page-41-0"></span>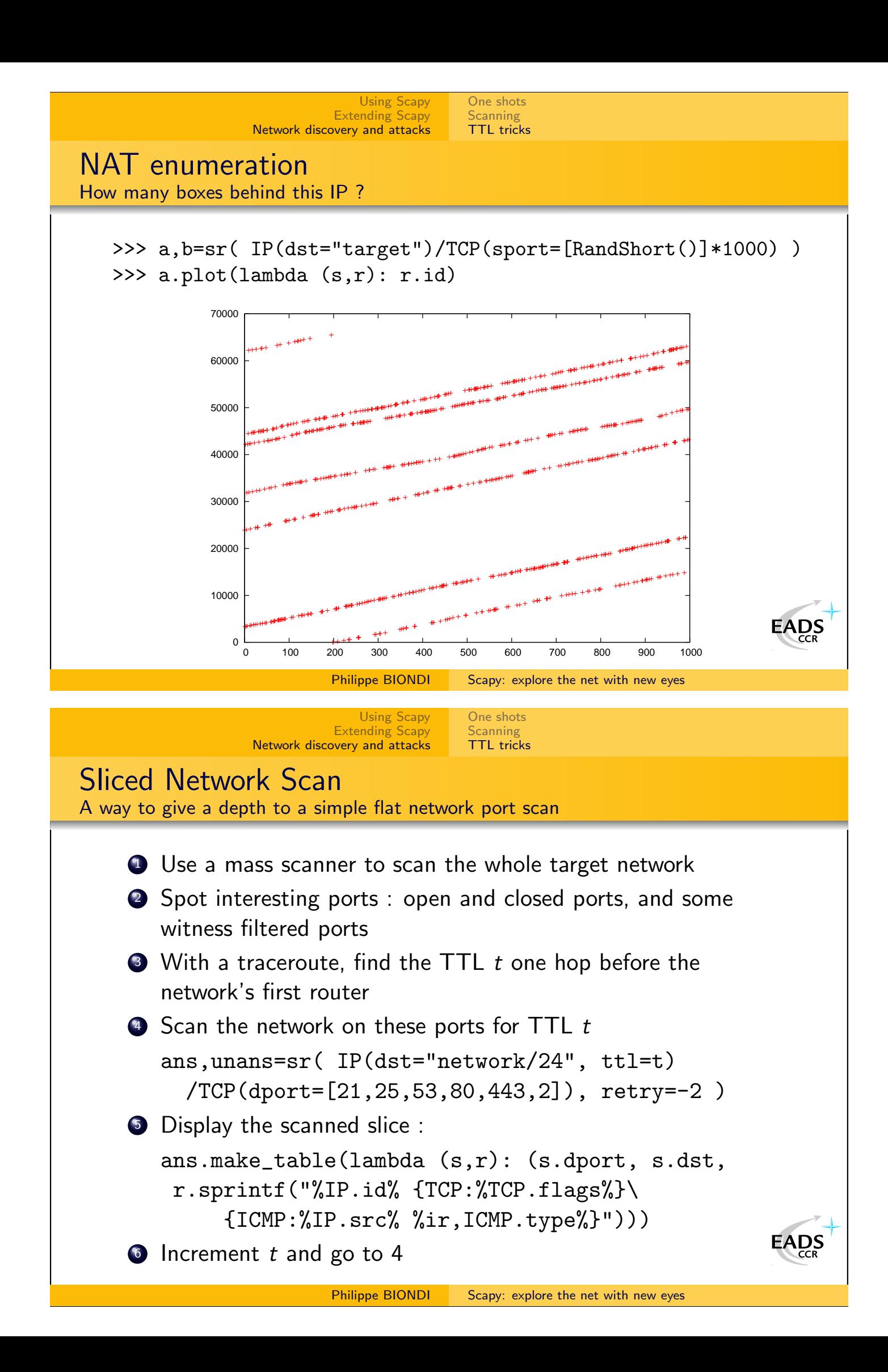

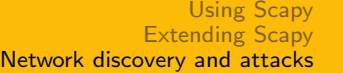

[One shots](#page-34-0) **[Scanning](#page-35-0)** [TTL tricks](#page-38-0)

### Sliced Network Scan

Results Visualization : first router

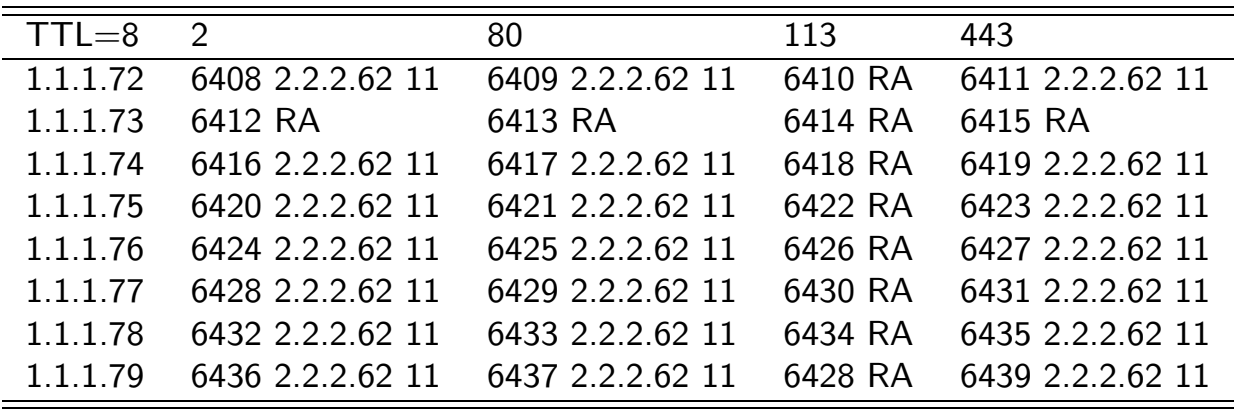

- The first IP to answer something is the router.
- The router has IP 2.2.2.62 on one side and 1.1.1.73 on the other
- We can see that the IP ID are consecutives.
- The router blocks *ident* port with Reset-Ack.

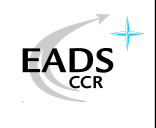

#### Philippe BIONDI [Scapy: explore the net with new eyes](#page-0-0)

[Using Scapy](#page-25-0) [Extending Scapy](#page-30-0) [Network discovery and attacks](#page-34-0)

[One shots](#page-34-0) [Scanning](#page-35-0) [TTL tricks](#page-38-0)

# Sliced Network Scan

Results Visualization : next slice

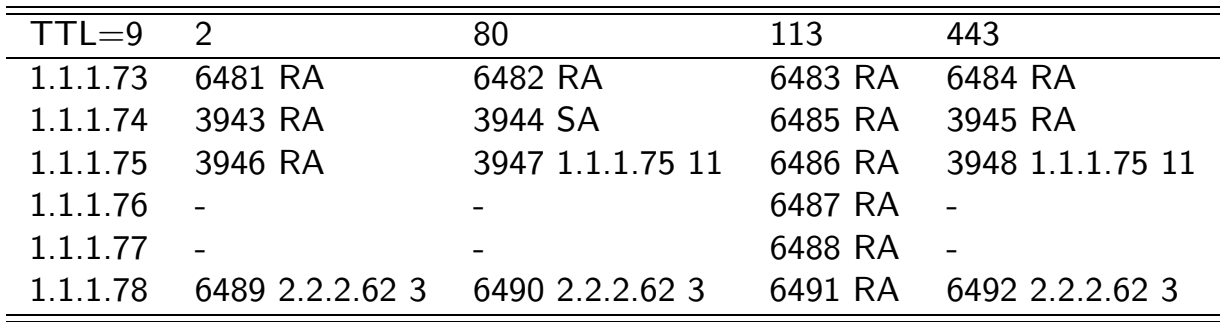

- $\bullet$  Ports 80 and 443 of 1.1.1.75 are not reached but 1.1.1.75 is reached  $\implies$  we have a Destination NAT
- IP ID suggest that 1.1.1.75 is NATed by 1.1.1.74
- 1.1.1.78 does not exist (did not answer to router's ARP request)
- 1.1.1.76,77 are claimed (answer [t](http://www.eads.net)o router's ARP request) but drop packets EADS

### **Conclusion**

#### Some supported protocols

ARP, BOOTP, DHCP, DNS, 802.11, WEP, 802.3, Ethernet, 802.1q, L2CAP, LLC, SNAP, EAP, HSRP, IP, UDP, TCP, ISAKMP, MobileIP, NBTSession, NTP, PPP, PPPoE, Prism Headers, RIP, STP, Sebek, Skinny, SMBMailSlot . . .

Some applications

ARP cache poisonning, VLAN hopping, DNS spoofing, OS fingerprinting, DoSing, Dynamic DNS updates, traceroutes, scanning, network discovery, Access Point Spoofing, Wi-Fi signal strength measuring, DHCP server, DHCP spoofing, DHCP exhaustion, . . .

[Using Scapy](#page-25-0) [Extending Scapy](#page-30-0)

[Network discovery and attacks](#page-34-0)

Philippe BIONDI [Scapy: explore the net with new eyes](#page-0-0)

Conclusion Limitations

- Can't handle too many packets. Won't replace a mass-scanner.
- Usually don't interpret for you. You must know what you're doing.
- <span id="page-43-0"></span>• Stimulus/response(s) model. Won't replace netcat, socat, ... easily

**LADS** 

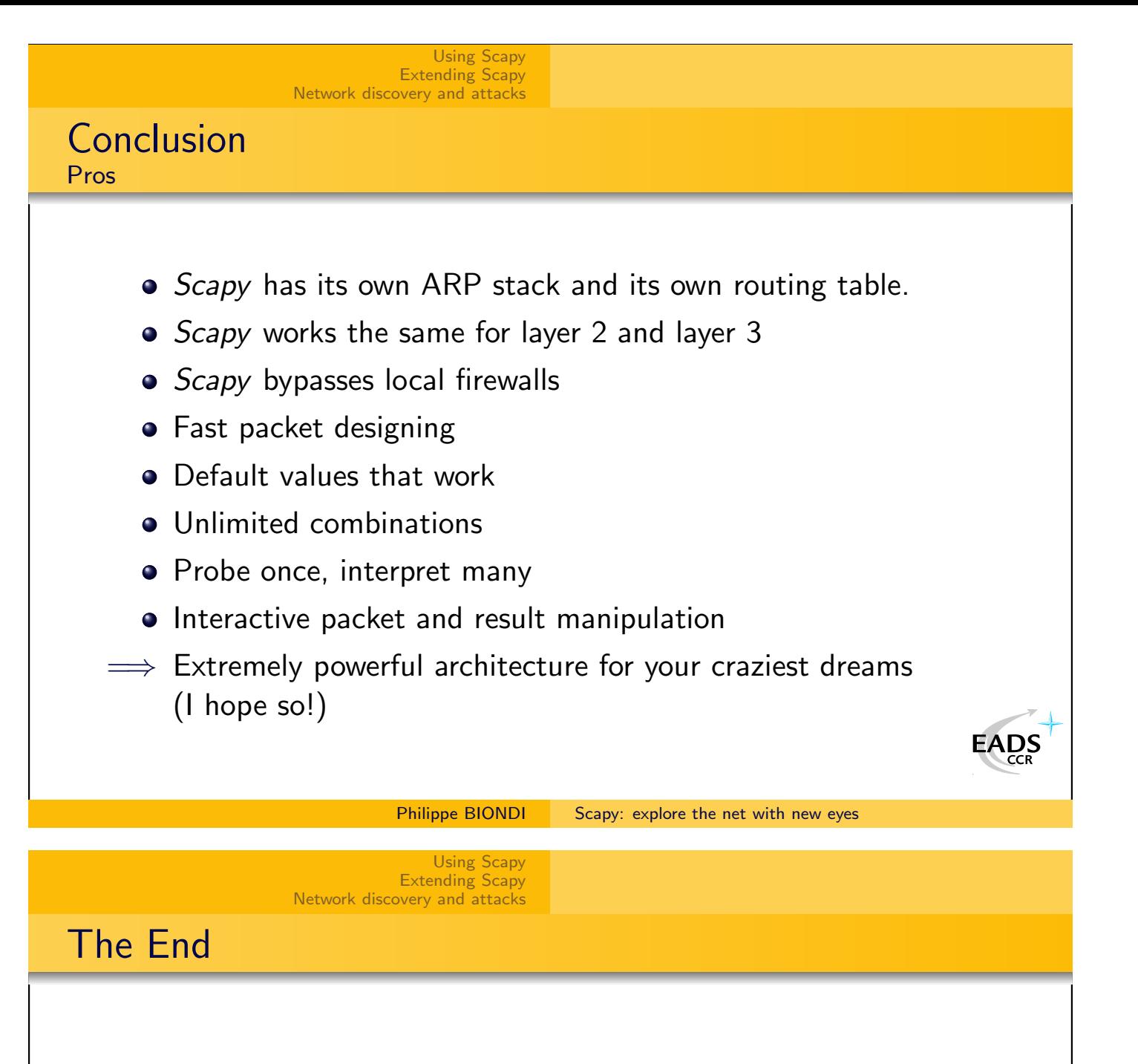

That's all folks! Thanks for your attention. You can reach me at phil@secdev.org These slides are online at <http://www.secdev.org/>

<span id="page-44-0"></span>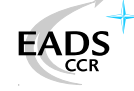

<span id="page-45-1"></span><span id="page-45-0"></span>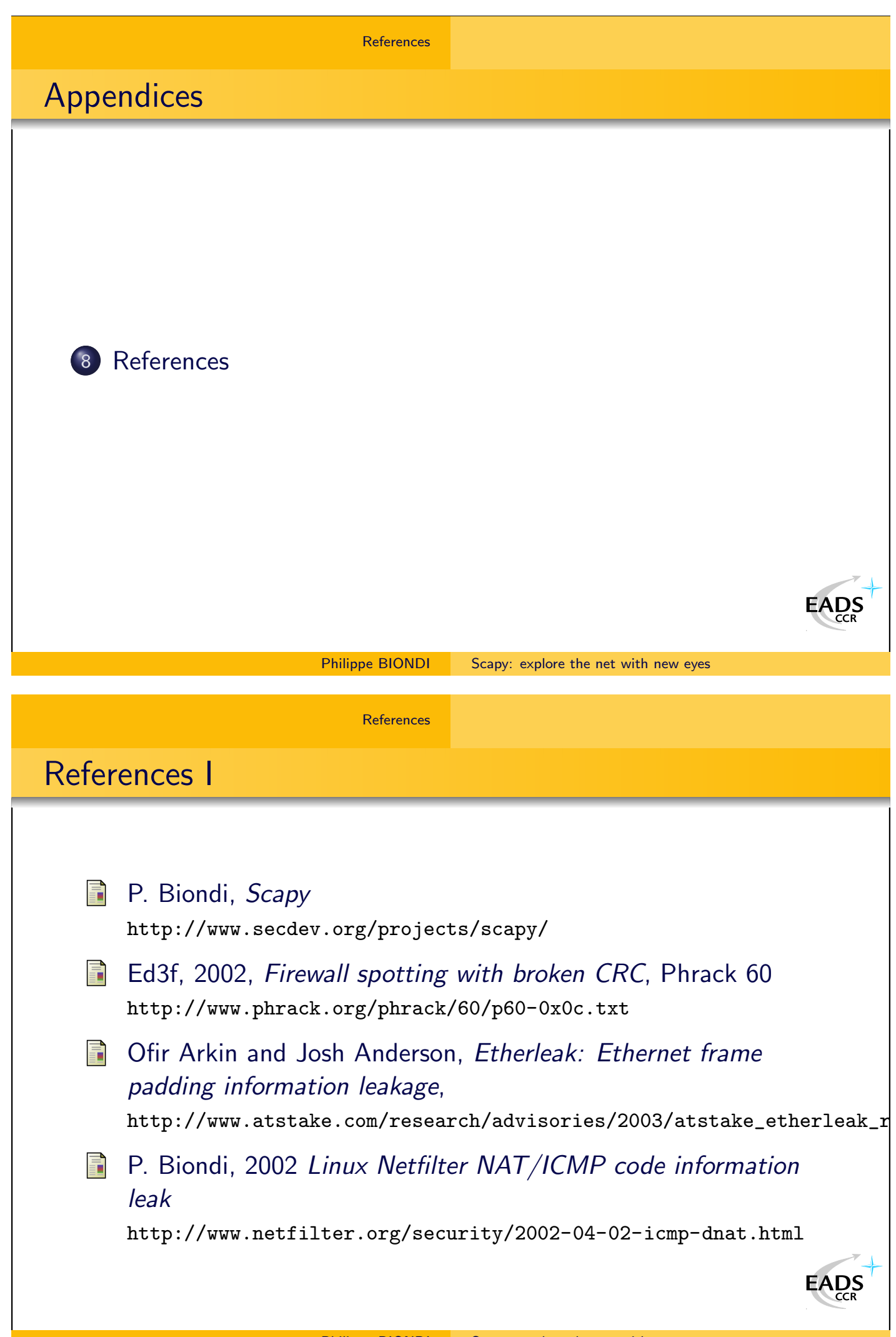

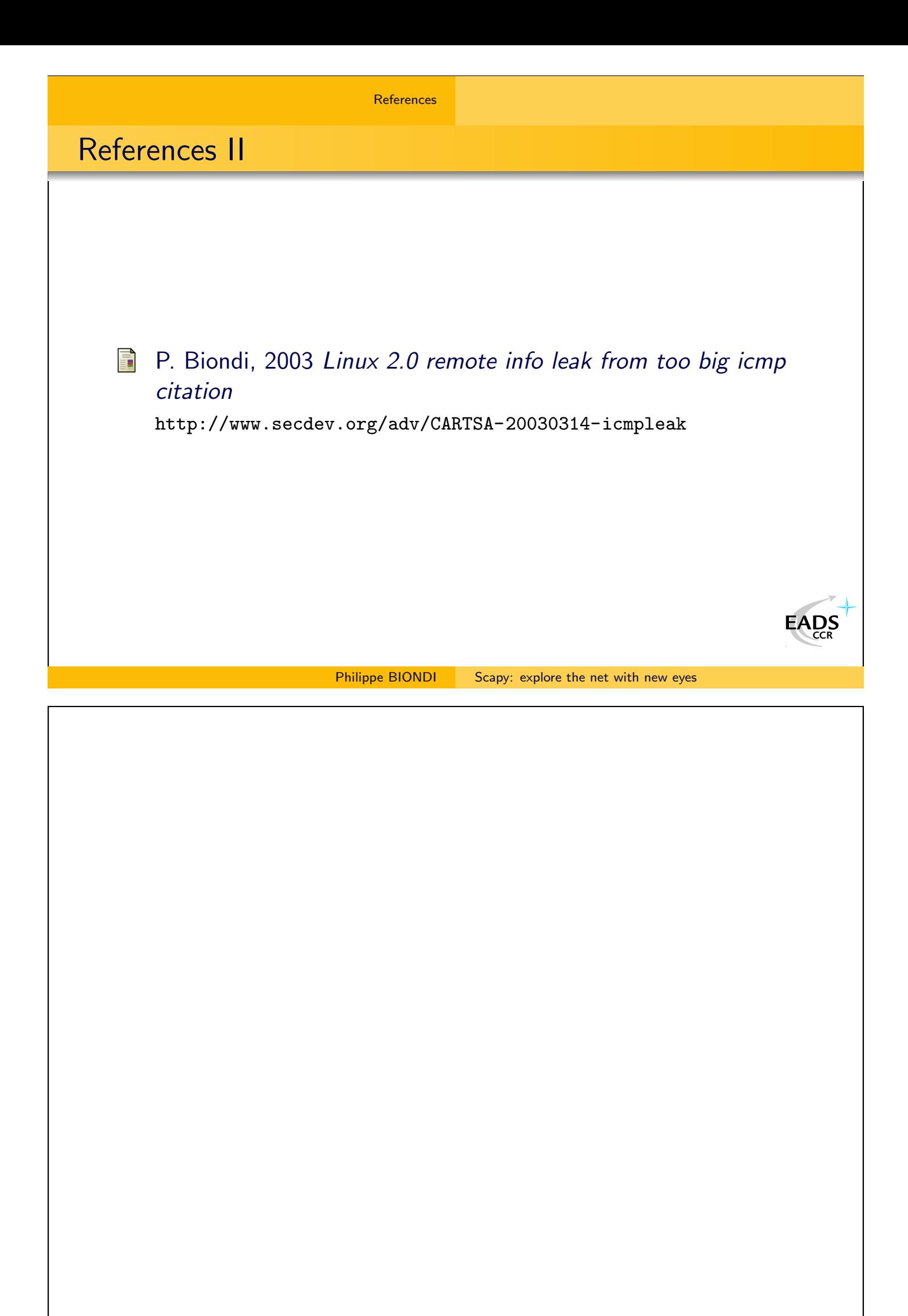